# Single Address Web Users

A complete how-to guide for Homeowners/DIYers

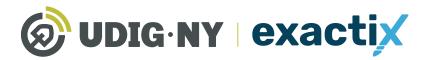

**UDIGNY**.org

# This guide will be updated in the near future

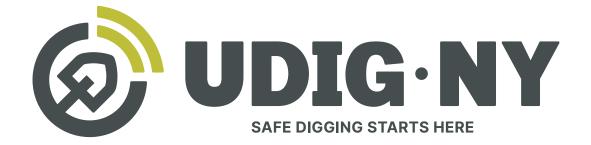

# IF YOU DIG • **U**811

#### What's new

- Dig Safely New York is now UDig NY, with a new logo, and a new tagline: Safe Digging Starts Here.
- Our website, **UDigNY.org**, has been fully redesigned to better meet the needs of professionals, DIYers and members.
- Exactix can now be accessed at **Exactix.UDigNY.org**.

### What isn't changing

- There have been no changes to the fundamental process for submitting location requests via 811 or Exactix and you do not need to resubmit any previous location requests.
- If you have an existing Exactix or Coursettra account, your account and login credentials remain unchanged.
- Our team of friendly Damage Prevention Representatives and Field Representatives are still here and can't wait to continue working with you.
- Our commitment to protect the public through education and quality communication with excavators and underground utility operators remains as strong as ever.

# A Complete how-to guide for Single Address Web Users

# Table of Contents

| A Complete how-to guide for Homeowners/DIY                                                                               | er |
|----------------------------------------------------------------------------------------------------|----|
| About this Guide                                                                                                    |    |
| Register for an Exactix Account       Creating a new account         Creating a new account       Creating a new account |    |
| Existing Web User                                                                                                    |    |
| Use and Navigate Your Dashboard                                                                                          |    |
| Getting Started                                                                                                    |    |
| Dashboard icons and what they do                                                                                         |    |
| The Ticket Menu                                                                                                    |    |
| Viewing Your Tickets                                                                                                    |    |
| Secondary Ticket Menu                                                                                                    |    |
| Getting Started                                                                                                    |    |
| Recent Tickets                                                                                                    |    |
| Expiring Tickets & Tickets on Map                                                                                        |    |
| Ticket Responses                                                                                                    |    |
| Searching for Tickets                                                                                                    |    |
| Homeowners/DIYers Single Address Role                                                                                    |    |
| Explanation of Role                                                                                                    |    |
| Submitting a New Location Request                                                                                        |    |
| Utilizing the Ticket Dashboard                                                                                           |    |

# About this Guide

Exactix is Dig Safely New York, Inc.'s one-call platform for ticket management and Location Request submission. The software offers a rich mix of features and security that make it the most optimal one-call platform in the country. With easy mapping features, type-ahead fields, customization to manage work, and access to real-time utility response information, Exactix makes the Location Request process simpler for the Homeowner/DIYer, and the One-Call Center.

The purpose of this guide is to outline how a Homeowner/DIYer can utilize Dig Safely New York's Exactix software to plan, assign, track, and manage their Location Requests and respective projects. While reading this guide, you will quickly discover that this software is not just meant for those that submit Location Requests. The platform can also be utilized by companies as small as one, to as large as one million, to manage projects more efficiently and effectively while complying with New York State's laws.

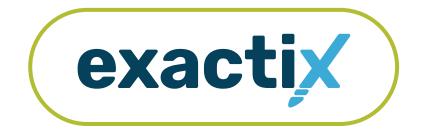

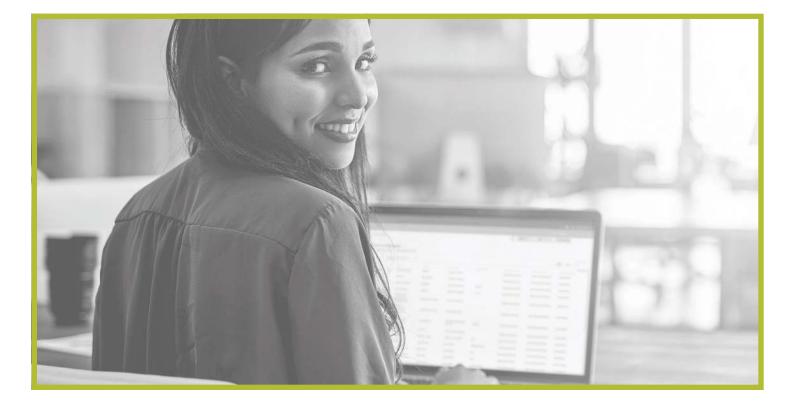

# How to Register for an Exactix Account

## Never been a web user with Dig Safely New York, Inc.?

If you have never been a web user with Dig Safely New York, Inc., you will need to create a new account.

To create a new account, visit Exactix.DigSafelyNewYork.com

Here, you will see a login page. Underneath the **Sign In** button, click on the **No account? Sign up** link.

|                                                    | exacti                                                      | C                 |
|----------------------------------------------------|-------------------------------------------------------------|-------------------|
|                                                    | Username                                                    |                   |
|                                                    | Password                                                    | Z                 |
| Searching for a ticket? Search here                | Sign In                                                     |                   |
|                                                    | No account? Sign up                                         | /Forgot password  |
|                                                    | —or sign in with                                            |                   |
|                                                    | G Sign in with Goo                                          |                   |
|                                                    |                                                             |                   |
| nnouncements                                       |                                                             |                   |
| PLEASE BE ADVISED THIS IS NOT A LIVE SYSTE<br>TEST | M. ALL TICKETS ENTERED ON THIS SITE A<br>ING PURPOSES ONLY. | RE FOR TRAINING O |
| Please note this                                   | ite is not compatible with Internet Explorer.               |                   |

After clicking **Sign Up**, your screen will change to the New User Registration page. This page is used to create new accounts in the Exactix software for an Excavator or a Homeowner.

Following the steps to create an account.

|             | er Registration<br>to create a new user for an excavator or a | Back to Login screen           |
|-------------|---------------------------------------------------------------|--------------------------------|
| his is used | to create a new user for an excavator or a                    | a nomeowner to enter a ticket. |
|             | Please follow the steps to create<br>Sign up                  | e a login.                     |
|             | You will get an email at the address provided for             | verification.                  |
|             | Email Address                                                 |                                |
|             | Confirm Email Address                                         | •                              |
|             | Username                                                      |                                |
|             | First Name                                                    |                                |
|             | Last Name                                                     |                                |
|             | Password requirements:                                        |                                |
|             | Must be at least 6 characters                                 |                                |
|             | Password                                                      | Ø                              |
|             | Confirm Password                                              | ø                              |
|             | Submit                                                        |                                |
|             | Already have a log                                            | gin? <u>click here</u>         |

First, enter a unique email address in the first field. Then, confirm that email address in the second field.

Next, you will be asked to create a username. Dig Safely New York recommends making your unique email address your username to assist you in remembering your login information.

The fourth and fifth fields are for your first and last name, respectively.

Finally, you will be asked to create a password. Ensure that your password is at least six (6) characters in length. Confirm the password you created, then click the **Submit** button.

Please note, if you forget your password, you will need to know your username to recover it. This is one reason Dig Safely New York recommends using your unique email address as the username.

| After you click the Submit button, you will need to confirm |
|-------------------------------------------------------------|
| your login and email address. To do this, the system will   |
| send you an email from mail@4iqidentity.com with a          |
| unique code.                                                |

|             | ser negiser en en en en en en en en en en en en en                              | Back to Login screen     |
|-------------|---------------------------------------------------------------------------------|--------------------------|
| This is use | d to create a new user for an excavator or a home                               | owner to enter a ticket. |
|             | Please follow the steps to create a logir                                       | n.                       |
|             | Sign up                                                                         |                          |
|             | You will get an email at the address provided for verification<br>Email Address | on.                      |
|             | marketing@ufpo.org                                                              |                          |
|             | Confirm Email Address                                                           |                          |
|             | marketing@ufpo.org                                                              | 2                        |
|             | Username                                                                        |                          |
|             | marketing@ufpo.org                                                              |                          |
|             |                                                                                 |                          |
|             | First Name                                                                      |                          |
|             |                                                                                 |                          |
|             | Last Name<br>Doe                                                                |                          |
|             |                                                                                 |                          |
|             | Password requirements:                                                          |                          |
|             | <ul> <li>Must be at least 6 characters</li> </ul>                               |                          |
|             | Password                                                                        |                          |
|             | ······                                                                          | R                        |
|             | Confirm Password                                                                |                          |
|             |                                                                                 | R                        |
|             |                                                                                 |                          |
|             | Submit                                                                          |                          |
|             | Already have a login? clic                                                      | t horo                   |

| New User Registration                        | Back to Login screen                          |
|----------------------------------------------|-----------------------------------------------|
| This is used to create a new user for a      | n excavator or a homeowner to enter a ticket. |
|                                              | e steps to create a login.                    |
| Confirm Login                                |                                               |
| An email has been se<br>Please check that em | ent to m***@u***.org.                         |
| Please check that em                         | lail for the code.                            |
| Username                                     |                                               |
| marketing@ufpo.org                           |                                               |
| Code                                         |                                               |
|                                              | Confirm                                       |
| Resend Code                                  | Return to Login                               |
|                                              |                                               |

In a separate browser window or tab, check your email in which you used for the account creation, for the system email from **mail@4iqidentity.com**.

Read the email and write down or copy the code.

Go back to the account creation page, which has been prepopulated with the username you created, and type in or paste in your code. Please note, your code is only valid for 24 hours.

After you enter your code, click the **Confirm** button.

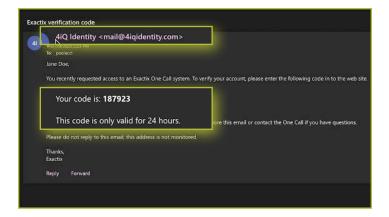

| New User        | Registration                   |                     | Back to Login screen         |
|-----------------|--------------------------------|---------------------|------------------------------|
| This is used to | create a new user fo           | r an excavator or a | homeowner to enter a ticket. |
|                 | Please follow<br>Confirm Login | the steps to create | a login.                     |
|                 | Please check that e            |                     | **.org.                      |
| E               | marketing@ufpo.o               | rg                  |                              |
|                 | 187923                         | Confirm             |                              |
|                 | Resend Code                    | Ret                 | urn to Login                 |

Next, verify your information once more by typing in your first name, last name, email address, and phone number into the fields on the screen. This information will help simplify the Location Request submission process and be prepopulated into the contact information fields on the Location Request creation form within the system.

Once you have completed that, click the green **Next** text, located under the phone number field.

| Your information                      |                                                                                                    |
|---------------------------------------|----------------------------------------------------------------------------------------------------|
|                                       | n about you. This will be used to populate required the ticket. Please verify/fill out all the fields below |
| First Name *<br>JANE                  |                                                                                                    |
| 2000 0000.<br>27                      |                                                                                                    |
| Last Name *<br>DOE                    |                                                                                                    |
| Email Address *<br>MARKETING@UFPO.ORG |                                                                                                    |
| Phone number *<br>(315) 437-7394 x    | ×                                                                                                    |
| Pro Charles                           |                                                                                                    |
| Next                                  |                                                                                                    |

The account type is the next step in the account creation. You can choose from the options of **Excavator** or **Homeowner**.

Choose the **Homeowner** option for your account type, you will be asked to provide your home address, including the county.

Then, you will be asked if you have any previous tickets. If you do, enter the ticket number and the phone number associated with that ticket so that the system can link your account with any previous tickets and give you access to it. The ticket number field is not required. The phone number field is required.

After completing these two steps, click the green **Next** text at the bottom of the form.

Your last step in the account creation is to verify all your submitted information. If you need to edit any of the information, click the **Back** text at the bottom for the form. If the information is correct, click the green **Submit** text at the bottom of the form.

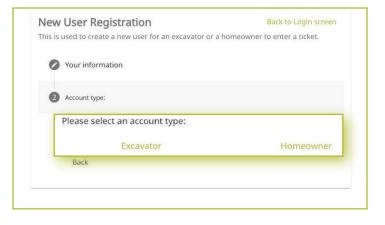

| 5 | Excavator Review                                                                                                    |                                                                                                    |
|---|----------------------------------------------------------------------------------------------------|----------------------------------------------------------------------------------------------------|
|   | Please review the summary of the information below. If it is correct, click 'Submit' to finish registration.                 |                                                                                                    |
|   | One Call Center:<br>First name:<br>Last name:<br>Email address:<br>Phone number:<br>Excavator company:<br>Excavator address: | DIG SAFELY NEW YORK<br>JANE<br>DOE<br>MARKETING@UFPO.ORG<br>(315) 437-7394<br>DIG SAFELY NEW YORK<br><i>6706 COLLAMER ROAD</i><br><i>EAST SYRACUSE, NY 13057</i><br><i>ONONDAGA</i> |
|   | Back Supprit                                                                                                    |                                                                                                    |

After clicking **Submit**, you will be redirected to your new Exactix account home screen.

Please ensure that you keep your username and password in a safe place for future reference.

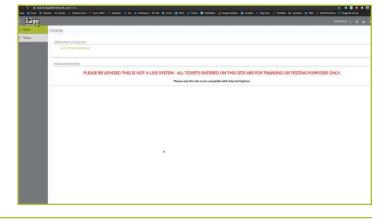

# Creating a New Account :: Existing Web User

If you had an existing web account with Dig Safely New York for submitting location requests or responding to location requests, you will receive an email from **Tickets@Exactix.DigSafelyNewYork.com**. Log into your email and look for the invitation.

Once you receive the email, read through it and click on the link to set up your account. Should you prefer, you can copy and paste the link into a new browser tab or window. The link will bring you to an Exactix account creation page where you will need to create a password.

Because you already had a web account within Dig Safely New York's old one-call platform, your password creation will link and verify your imported information into the new system.

After creating your password and clicking the **Submit** button, you will be redirected to your new Exactix account home screen.

Please ensure that you keep your username and password in a safe place for future reference.

|                                                                                                    |                                                                                                    | -     |
|----------------------------------------------------------------------------------------------------|----------------------------------------------------------------------------------------------------|-------|
| ≪) Reply all   🗸 🍵 Delete 🗈 Move to ✓ 🗸                                                                                                    | 2 Categorize ∨ ··· 1/2 ⊟ Check Social M Now                                                                                                    | ledia |
| ⊘ Contests Filter ∨                                                                                                    | User Registration for Dig Safely New York                                                                                                    |       |
| Contests     Filter ~      Dig Safely New York Exactiv      P - +     User Registration for Dig Safely New York JANE DOE; Y     Hello from Dig Safely New York JANE DOE; Y | <ul> <li>Laket Dekte after 6 months (6 months) Express The 1/5/2021 1008 AM.</li> <li>Dig Safety New York Exactis:               Dig Safety New York Exactis:               Helio from Dig Safety New York:          ANE DDF;               You have been granted access to Dig Safety New York's Exactis: One Call System.               If this your first time logging in to a 4Q Exactis: One Call System.               If this your first time logging in to a 4Q Exactis: One Call System.               If this your first time logging in to a 4Q Exactis: One Call System.               If this your first time logging in to a 4Q Exactis: One Call System as well.               If this your first time logging in to a 4Q Exactis: One Call System as well.               If this your first time logging in to a 4Q Exactis: One Call System as well.               If this your first time logging in to a 4Q Exactis: One Call System as well.               If this your first time logging in to a 4Q Exactis: One Call System as well.               If the system does not support Internet Explorer. Please make sure you are using the most up-to-idate scounty and feature updates.               • Google Chrome               • Firefor:               • Microsoft Edge               • Safai               * Thank you.               Dig Safely New York               Please do not reply to this email as it</li></ul> |       |
|                                                                                                    | Reply Forward                                                                                                    |       |

| Create Login<br>Using the email address<br>contests@digsafelynewyork.com.<br>Username<br>contests@digsafelynewyork.com |                                                                                                    |
|----------------------------------------------------------------------------------------------------|----------------------------------------------------------------------------------------------------|
| Password requirements:<br>• Must be at least 6 characters<br>Password<br>••••••••••••••••••••••••••••••••••••          | PLEASE BE ADVISED THIS IS NOT A LIVE SYSTEM. ALL TICKETS ENTERED ON THIS STEE ARE FOR TRAINING OR TESTENG PURPOSES ONLY. Preservering are and the and surged and a base surged are and a base surged are and a base surged are and a base surged are and a base of the and the and the |
| Submit<br>Already have a login? <u>click here</u>                                                                      | · · · · · · · · · · · · · · · · · · ·                                                                                                    |

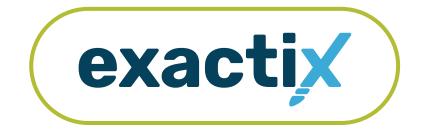

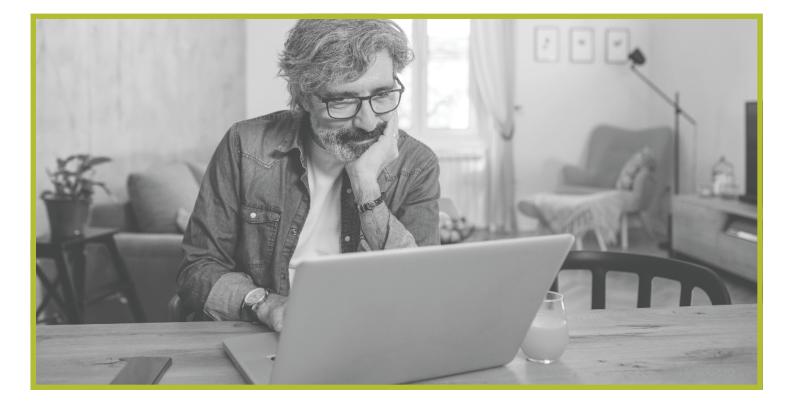

# How to Use and Navigate Your Dashboard

# Getting Started

Once you have an Exactix account and log in, you will see your dashboard. The dashboard is your **home screen** for your Exactix account.

Let us review what the dashboard allows you to do.

When you first log into your Exactix account, you will land on your **home screen**. This screen will have information, news, and/or alerts that Dig Safely New York may need you to be aware of.

| 🕘 🔍 🕘 👘 Exactix                                                                      | × +                                                                                                    |
|--------------------------------------------------------------------------------------|----------------------------------------------------------------------------------------------------|
| $\leftrightarrow$ $\rightarrow$ $\mathbf{G}$ $\mathbf{\overline{O}}$ $\bullet$ exact | ix.algsafelynewyork.com/home 🔹 💿 🗐 M. Paused) :                                                                          |
| = <b>Call 811</b>                                                                    | DANNY DIGGER 💠 🛎 \land न                                                                                                 |
| 合 Home                                                                               | Home                                                                                                    |
| Tickets                                                                              | Welcome to Exactix!                                                                                                    |
|                                                                                      | Go to Ticket Dashboard                                                                                                   |
|                                                                                      | Announcements                                                                                                    |
|                                                                                      | PLEASE BE ADVISED THIS IS NOT A LIVE SYSTEM. ALL TICKETS ENTERED ON THIS SITE ARE FOR TRAINING OR TESTING PURPOSES ONLY. |
|                                                                                      | Please note this site is not compatible with Internet Explorer.                                                          |
|                                                                                      |                                                                                                    |
|                                                                                      |                                                                                                    |
|                                                                                      |                                                                                                    |
|                                                                                      |                                                                                                    |
|                                                                                      |                                                                                                    |
|                                                                                      |                                                                                                    |
|                                                                                      |                                                                                                    |
|                                                                                      |                                                                                                    |
|                                                                                      |                                                                                                    |
|                                                                                      |                                                                                                    |
|                                                                                      |                                                                                                    |
|                                                                                      |                                                                                                    |
|                                                                                      |                                                                                                    |

## Dashboard Icons and what they do

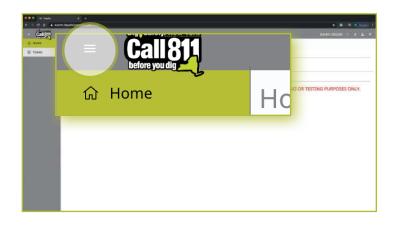

Control de la control de la control de

| $\leftrightarrow \rightarrow G \nabla$ | 🔒 exac | tix.digsafelynewyork.com/tickets/da    |
|----------------------------------------|--------|----------------------------------------|
| = Call 8<br>before you dig             | Į      |                                        |
| 습 Home                                 | 2      | DANNY DIGGER                           |
| 🗒 Tickets                              |        | Coonch Contocto                        |
| before you dig 🗾                       |        |                                        |
| Home                                   | Home   |                                        |
| ] Tickets                              |        | ome to Exactix!<br>to Ticket Dashboard |
|                                        |        |                                        |

Let's take a look at some other features that are available on your dashboard.

In the top left-hand corner, you will see three parallel lines. This is your menu icon and can be used to expand or collapse your main menu to show just icons, or the icons with text. You can also simply hover over the menu to have a quick view of your options. Taking your cursor off the bar will result in the menu collapsing to just show you the icons. Click on the three lines to keep the menu expanded.

In the top right-hand corner, you will see your name with four icons next to it. These icons represent different options on how you can view your dashboard. Hovering your mouse over each icon will explain what each mean.

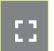

The first icon allows you to toggle to a full screen view.

•

The second icon gives you options to manage your profile within the system and log out of your account. These are called User Actions.

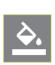

The third icon allows you to change the theme color of the dashboard. Dig Safely New York has preset a default theme to match its brand colors. There are several other options for you to choose from, should you wish.

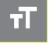

Finally, the fourth icon allows you to change the size of the text within your dashboard.

After you read any alerts on the home screen, you can click on the **Tickets** tab in the left-hand menu, or on the **Go to Ticket Dashboard** text on the home screen.

# The Ticket Menu

|            | exactix.digsafelynewyork.com/licket | s/dashboard |                                                                   |                    |                                 |              |                     |                      | ☆ 💿 🔤 M Paused) 1           |
|------------|-------------------------------------|-------------|-------------------------------------------------------------------|--------------------|---------------------------------|--------------|---------------------|----------------------|-----------------------------|
| - Call 811 |                                     |             |                                                                   |                    |                                 |              |                     |                      |                             |
| ය Home     | DANNY DIGGER                        | 2           |                                                                   | 9                  |                                 |              | + New               | 🗐 List 🗍 💭           | Dashboard 💮 Statistics      |
| Tickets    | 🗐 Tickets                           | 5           |                                                                   |                    |                                 |              |                     | < Previous           | Itams per Page              |
|            |                                     |             |                                                                   |                    | Work Type                       | lob Number   | Work Start Date     | Company Name         | Results: 31<br>Deket Number |
|            | My Tickets on Map                   | 1 🛪         | 786 MORRIS PARK                                                   | BRONX              | ASPHALT REPAIR                  |              | 05/05/2020 07:00 AM | DSNY SAFE EXCAVATING | 20043000080                 |
|            | Response Status                     | I           | AVENUE A                                                          | ROCHESTER          | INSTALL SIDEWALK                |              | 04/30/2020 04:14 PM | DSNY SAFE EXCAVATING | 20043000079                 |
|            |                                     | 1           | 4008 DUTTON RD                                                    | WARSAW             | REPAIR DRAINAGE                 | 909090       | 04/30/2020 04:09 PM | DSNY SAFE EXCAVATING | 20043000078                 |
|            |                                     | I           | 16 MUNGER ST                                                      | BERGEN             | BUILDING GARAGE                 | 111111       | 05/05/2020 07:00 AM | DSNY SAFE EXCAVATING | 20043000066                 |
|            |                                     | I           | E BUFFALO ST,<br>E BUFFALO ST,<br>RIDGEFIELD DR,<br>WASHINGTON ST | CHURCHVILLE, 14428 | GAS MAIN INSTALL                |              | 05/05/2020 07:00 AM | DSNY SAFE EXCAVATING | 20043000065                 |
|            |                                     | I           | BAKER ST,<br>E BUFFALO ST,<br>E BUFFALO ST,<br>RIDGEFIELD DR      | CHURCHVILLE, 14428 | GAS MAIN INSTALL                |              | 05/05/2020 07:00 AM | DSNY SAFE EXCAVATING | 20043000064                 |
|            |                                     | 1           | BIKE PATH,<br>RICHMOND AVE,<br>RICHMOND AVE,<br>W BUFFALO ST      | CHURCHVILLE        | GAS MAIN AND SERVICE<br>INSTALL | 123456       | 05/05/2020 07:00 AM | DSNY SAFE EXCAVATING | 20043000063                 |
|            |                                     | 1           | 83 N MAIN ST                                                      | CASTILE            | INSTALL SEWER SERVICE           |              | 04/29/2020 03:52 PM | DSNY SAFE EXCAVATING | 20042900068                 |
|            |                                     | I           | E CHIPPEWA ST                                                     | BUFFALO, 14203     | INSTALL GAS SERVICE             | 665          | 05/12/2020 07:00 AM | DSNY SAFE EXCAVATING | 20042800023                 |
|            |                                     | 1 🛪         | 5 PARK RD                                                         | CHURCHVILLE        | PODL DEMO                       | DIGGERDANGER | 05/01/2020 07:00 AM | DSNY SAFE EXCAVATING | 20042800022                 |
|            |                                     | 1 =         | 102 BONNIE BRAE AVE                                               | BRIGHTON           | TENT INSTALL                    | 987          | 05/01/2020 07:00 AM | DSNY SAFE EXCAVATING | 20042800021                 |
|            |                                     | I ^         | 102 BONNIE BRAE AVE                                               | BRIGHTON           | TENT INSTALL                    | 987          | 04/27/2020 07:00 AM | DSNY SAFE EXCAVATING | 20113-000-028               |

Your **Tickets** tab allows you to view the Location Requests you have submitted.

This Menu reveals three (3) new options located under the four (4) icons to the right of your name. These new options include **New**, **List**, and **Dashboard**. Let's review.

The **New** button brings you the Location Request creation screen.

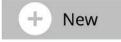

The **List** button allows you to search through and for tickets you have permissions to view.

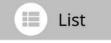

The **Dashboard** button will bring you back to your ticket dashboard screen view.

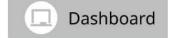

| <u>ģi</u> |                                     |          |                                                            |                                                                  |                       |                                      |                             | (1991)                                                       | 10000 m a b       |                     |            |           |                  |            |
|-----------|-------------------------------------|----------|------------------------------------------------------------|------------------------------------------------------------------|-----------------------|--------------------------------------|-----------------------------|--------------------------------------------------------------|-------------------|---------------------|------------|-----------|------------------|------------|
|           | DANNY DIGGE                         | DONNA DO |                                                            |                                                                  | +                     | New                                  | 🗐 List                      |                                                              | Dashboard         |                     |            |           |                  |            |
|           | Tolen .                             | 1        | frin jagim                                                 |                                                                  |                       |                                      |                             | a terrer                                                     | a Beel + 35       |                     |            |           |                  |            |
|           | Exprising Notices                   |          |                                                            |                                                                  |                       |                                      |                             |                                                              | Tale Same         |                     |            |           |                  |            |
|           | Ary Trynon on Mag<br>Bergemer Datur | 1 =      | THE MORES PARE                                             | arcas.                                                           | ACTIVAL T INCOME      |                                      | INVESTIGATION AND           | CONVERTING AND INCOMENTS                                     | 30043000000       |                     |            |           |                  |            |
|           |                                     | .1       | MONES                                                      | PODETTR                                                          | Perfilia Libration    |                                      | INCREDICING AND INCREMENTAL | ENVIRED CHARGE                                               | 30048000019       |                     |            |           |                  |            |
|           |                                     | 1        | ARE DUTTING BD                                             | -                                                                | KINGS DISAMANA        | 1010/0                               | 003000000000000             | DAY MERICANTING                                              | AMPROPERTY        |                     |            |           |                  |            |
|           |                                     | 1        | To MANUAL IN                                               | panete -                                                         | Internet Genetic      | mm                                   | UNICOLOGIA CTOCAM           | CONTANE INCOMETING                                           | 32048000088       |                     |            |           |                  |            |
|           |                                     |          |                                                            |                                                                  |                       |                                      |                             | 1 8044800 St.<br>1 8044800 St.<br>8044780 St.<br>8044780 St. | De.804013.1405    | Call Andre Execute: |            | waterstaw | DOM: WE INCOMENS | Disakanan. |
|           |                                     | 4        | BAUGH TT.<br>T BLANKLO ST.<br>T BLANKLO ST.<br>BODDYRLD SK | DR. MONIQUE, GAUE                                                | Gast-mater periodage. |                                      | SILLER COMM                 | Iow set oceanites                                            | juga polosian     |                     |            |           |                  |            |
|           |                                     |          | 31                                                         | ADVE THETS,<br>MCHINE AND AVE,<br>MCHINE AD AVE,<br>M BATTALO ST | Distingut             | Galt make over (09/00)<br>Definition | Table                       | NUMBER OF STATE                                              | CONTRACTORNAL ST  | 300800000           |            |           |                  |            |
|           |                                     |          | T2 wiper with                                              | GARTER                                                           | WHAT THE STATE        |                                      | HOUSE CLEVE                 | DAY THE DESIGNED                                             | 33042300068       |                     |            |           |                  |            |
|           |                                     |          | 1                                                          | I D-DPPEND IT                                                    | marriedo, taltal      | switch days have been diverse        | - Anni                      | exclusion of the second                                      | ENAVORE INCOMPANY | 300424/0023         |            |           |                  |            |
|           |                                     |          |                                                            | 2.8                                                              | times to              | DARDHOLLE                            | POLL CRIME                  | maunowake                                                    | morpus checks     | CONTINUE DISAFFERS  | 0004260022 |           |                  |            |
|           |                                     |          | HEROMOTOR AND                                              | Hasetten                                                         | 9011 DIG 74.1         | 14F                                  | INFORMATION AND             | ESSY (WE DRAWTING                                            | 30043800003       |                     |            |           |                  |            |
|           |                                     |          |                                                            | alicitas                                                         | 90971867Aci           | w.                                   | wattake should              | ESSN SAFE DICAMONS                                           | 21111-201-426     |                     |            |           |                  |            |
|           |                                     | 1.       | A Page IV                                                  | (mathematic                                                      | AND CENT              | and the second                       | METTER REPORT               | CASP MAR INCOMEND                                            | 20110-000007      |                     |            |           |                  |            |

# Viewing your Tickets

You will be able to view all Location Requests you submit, as well as those Location Requests in which you have been assigned as a field contact. You can gain access to view all Location Requests submitted by those in your Office and/or Company with additional roles, which is outlined in the Roles and Permissions section of this guide.

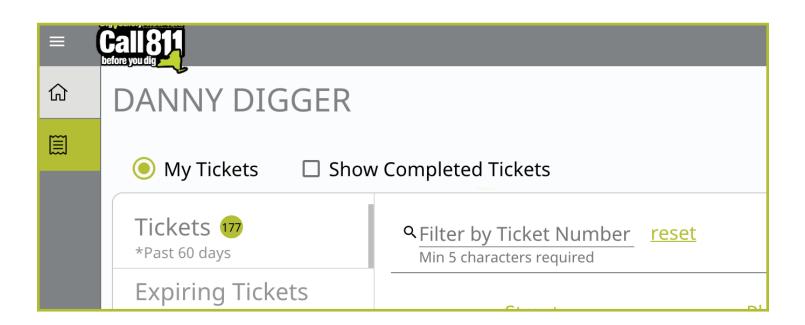

You also have a secondary ticket menu on the left-hand side on this ticket dashboard screen, which you can use to filter your tickets, or the tickets of your Office and/or Company (based on permissions).

Here, you can click to view:

- Tickets from the past 60 days
- Tickets close to expiring
- Tickets on a map (using your current location)
- View the response status of tickets

We will review how you can interact with each of these filtered views later in this guide.

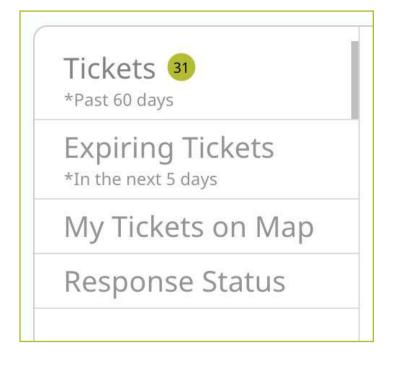

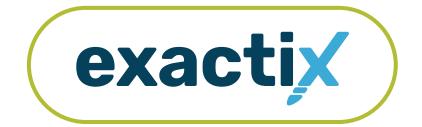

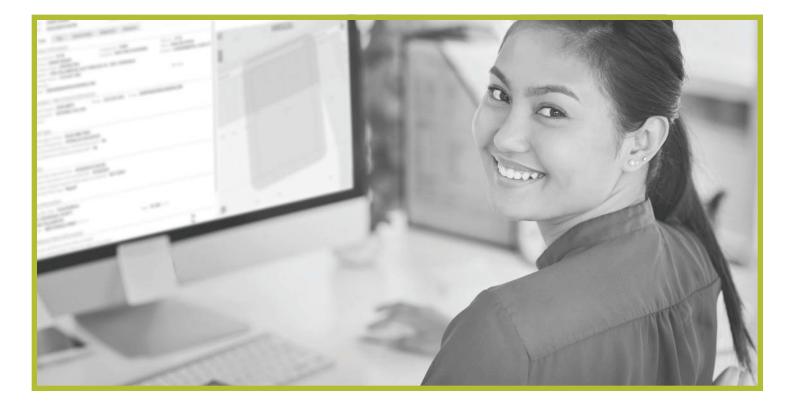

# How to Utilize the Secondary Ticket Menu

# **Getting Started**

In the previous section, we reviewed the features available on your home screen and ticket dashboard.

Let's take a closer look at the secondary ticket menu.

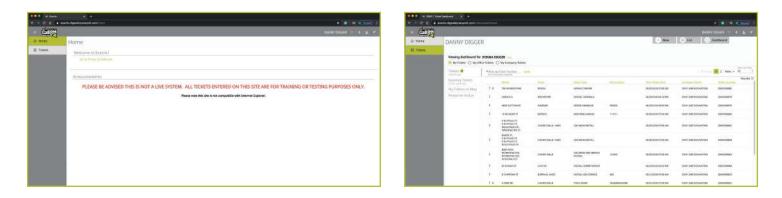

| 🔍 🔍 🔍 🧃 DSNY   Ticket | Deshboard × +                               |                                                                                 |
|-----------------------|---------------------------------------------|---------------------------------------------------------------------------------|
|                       | ctix.dlgsafelynewyork.com/tickets/dashboard | ☆ 🙆   🖬 M_Pausad) :                                                             |
| = <b>Call811</b>      |                                             | DANNY DIGGER 💠 🖈 🐠 🗤                                                            |
| ධ Home                | DANNY DIGGER                                | + New 🔲 List 🗔 Dashboard                                                        |
| Tickets               |                                             |                                                                                 |
|                       |                                             |                                                                                 |
|                       | Tickets 31                                  | = Previous 1 2 Next + 25 **                                                     |
|                       | *Past 60 days                               | Results: 31<br>Work Type: Job Number Work Start Date Company Name Ticket Number |
|                       |                                             | ASPHALT REPAIR 05/05/2020 07:00 AM DSNY SAFE EXCAVATING 20043000080             |
|                       | Expiring Tickets                            | INSTALL SIDEWALK 04/30/2020 04:14 PM DSNY SAFE EXCAVATING 20043000079           |
|                       |                                             | REPAIR DRAINAGE 909090 04/30/2020 04:09 PM DSNY SAFE EXCAVATING 20043000078     |
|                       | *In the next 5 days                         | BUILDING GARAGE 111111 05/05/2020 07:00 AM D5NY SAFE EXCAVATING 20043000066     |
|                       | My Tickets on Man                           |                                                                                 |
|                       | My Tickets on Map                           |                                                                                 |
|                       |                                             | The secondary ticket menu on the left-hand side on the                          |
|                       | Response Status                             | ticket dashboard screen allows you to filter your tickets                       |
|                       |                                             | Here, you can click to view:                                                    |
|                       |                                             | <ul> <li>All tickets from the past 60 days</li> </ul>                           |
|                       |                                             | Expiring tickets                                                                |
|                       |                                             | <ul> <li>Tickets on map</li> </ul>                                              |
|                       |                                             | <ul> <li>Response status of tickets</li> </ul>                                  |
|                       |                                             | Let's take a closer look at each option.                                        |

# Recent Tickets

| Tickets 🗿         |        | y Ticket Number <u>reset</u><br>racters required |                       |        |                                                                       |                                 |                      |             |  |  |  |
|-------------------|--------|--------------------------------------------------|-----------------------|--------|-----------------------------------------------------------------------|---------------------------------|----------------------|-------------|--|--|--|
| Expiring Tickets  |        | Street                                           | Place                 | Work   |                                                                       |                                 |                      |             |  |  |  |
| My Tickets on Map | 1 🛪    | 786 MORRIS PARK                                  | BRONX                 | ASPH   | Clicking on the <b>Tickets</b> tab will allow you to view all tickets |                                 |                      |             |  |  |  |
| Response Status   |        | AVENUE A                                         |                       | INST/  | created with                                                          | reated within the last 60 days. |                      |             |  |  |  |
|                   | 1      | 4008 DUTTON RD                                   | WARSAW                | REPAI  |                                                                       |                                 |                      |             |  |  |  |
|                   | ï      | 16 MUNGER ST                                     | BERGEN                | BUILI  |                                                                       |                                 |                      |             |  |  |  |
| Street            |        | Place                                            | Work Type             |        | Job Number                                                            | Work Start Date                 | Company Name         | Ticket Numb |  |  |  |
| : 🛪 786 MORRI     | S PARK | BRONX                                            | ASPHALT RE            | PAIR   |                                                                       | 05/05/2020 07:00 AM             | DSNY SAFE EXCAVATING | 20043000080 |  |  |  |
| AVENUE A          |        | ROCHESTER                                        | INSTALL SID           | DEWALK |                                                                       | 04/30/2020 04:14 PM             | DSNY SAFE EXCAVATING | 20043000079 |  |  |  |
| : 4008 DUTT       | ON RD  | WARSAW                                           | WARSAW REPAIR DRAINAG |        | 909090                                                                | 04/30/2020 04:09 PM             | DSNY SAFE EXCAVATING | 20043000078 |  |  |  |
|                   | 2      | RICHMOND AVE,<br>W BUFFALO ST                    |                       | INSTA  |                                                                       |                                 |                      |             |  |  |  |

Tickets are displayed using a default filter showing the columns of:

- Street
- Place
- Work Type
- Job Number
- Work Start Date
- Company Name
- Ticket Number

Clicking on each of these titles will allow you to change the order in which your tickets are displayed based on column title. For example, if you click on **Work Start Date**, you will see a pop up that allows you to customize the way your tickets are being displayed.

We will discuss how you can configure your default filtered view for tickets later in this guide.

|     | Work Start Date                                                                                                    |   |  |  |  |  |  |  |
|-----|----------------------------------------------------------------------------------------------------|---|--|--|--|--|--|--|
|     | <ul> <li>Sort Ascending</li> <li>Sort Descending</li> </ul>                                                                          |   |  |  |  |  |  |  |
|     | Limit by<br>All Dates<br>Today<br>Yesterday<br>Last Week (Last Sunday to last Saturday)<br>Last Month<br>Past Days Days<br>Max is 60 |   |  |  |  |  |  |  |
|     | O Past Hours Hours                                                                                                    |   |  |  |  |  |  |  |
|     | O Single Date E (mm/dd/yyyy)                                                                                                    |   |  |  |  |  |  |  |
|     | O Date Range Start Date End Date<br>(mm/dd/yyyy) End Date<br>(mm/dd/yyyy)                                                            | ÷ |  |  |  |  |  |  |
| Str | reet                                                                                                    |   |  |  |  |  |  |  |
|     | <ul> <li>Sort Ascending</li> <li>Sort Descending</li> </ul>                                                                          |   |  |  |  |  |  |  |
| Lim | Limit by                                                                                                    |   |  |  |  |  |  |  |
|     | Search Text<br>Hit Enter to add text to the filter                                                                                   |   |  |  |  |  |  |  |

# Expiring Tickets & Tickets on Map

Clicking on the **Expiring Tickets** tab in the secondary ticket menu will allow you to view all tickets that will be expiring in the next five (5) days. This gives you the opportunity to set job priorities for yourself.

| Expiring Tickets 100 |     | <u>₹Expires Date</u> | Street                                    | Place            | Work Type |
|----------------------|-----|----------------------|-------------------------------------------|------------------|-----------|
| My Tickets on Map    | i 🛪 | 05/11/2020 11:59 PM  | MYERS RD,<br>MYERS RD,<br>RT 55,<br>RT 55 | NEVERSINK, 12765 |           |
| Response Status      | ۱ م | 05/11/2020 11:59 PM  | MYERS RD,<br>MYERS RD,<br>RT 55,<br>RT 55 | NEVERSINK, 12765 | TRENCHING |
|                      | : - | 05/11/2020 11:59 PM  | MYERS RD,<br>MYERS RD,<br>RT 55,<br>RT 55 | NEVERSINK, 12765 | TRENCHING |
|                      | i • | 05/11/2020 11:59 PM  | MYERS RD,<br>MYERS RD,<br>RT 55,<br>RT 55 | NEVERSINK, 12765 | TRENCHING |
|                      |     |                      | MYERS RD,                                 |                  |           |

The **Response Status** tab allows you to get a quick view your tickets based on when the responses are due and how many responses have been received from the notified utilities.

| Response Status 😣 | 1 = | 05/07/2020 05:00 AM | 0/5  | 39 HUSCHKE RD                        | HURLEYVILLE, 12747 | OIL TANK REMOVAL      |
|-------------------|-----|---------------------|------|--------------------------------------|--------------------|-----------------------|
|                   | I   | 04/30/2020 10:33 AM | 0/6  | 217 RICHARD CT                       | MOUNT IVY          | SITE WORK LANDSCAPING |
|                   | 1   | 05/01/2020 10:12 AM | 0/5  | 11 LINDBERGH RD                      | STONY POINT        | SITE WORK             |
|                   | i ≂ | 05/05/2020 05:00 AM | 0/14 | RT 42,<br>RT 42,<br>RT 42,<br>RT 42, | MONTICELLO, 12701  | PIPELINE INSTALL      |
|                   | 1   | 05/04/2020 05:00 AM | 0/3  | 83 N MAIN ST                         | CASTILE            | INSTALL SEWER SERVICE |

# Ticket Responses

Clicking on each individual ticket on this screen gives you a detailed ticket view. Using the grey tabs at the top of the ticket allows you to view:

- The entire ticket with the map
- Ticket text
- Utilities notified (The term Service Areas are the same as Utilities Notified)
- Responses received
- Versions of the ticket

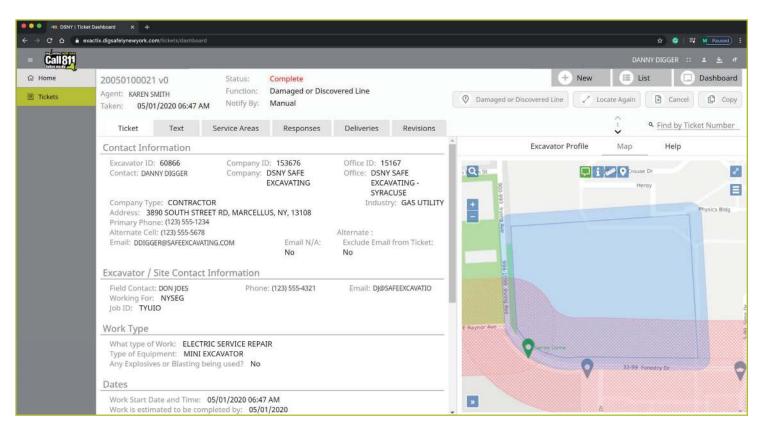

# Searching for Tickets

If you have a specific Location Request you would like to view and you know the ticket number, use the **Filter by Ticket Number** search box to locate the ticket.

To refresh your dashboard view or search for a new Location Request, click the Reset text to the right of the search box.

|         | exactix.digsafelynewyork.com/ticke          | rts/dashboard |                                                                   |                    |                       |              |                     |                      | ☆ 🥝 🖬 🛛       | Paused)             |
|---------|---------------------------------------------|---------------|-------------------------------------------------------------------|--------------------|-----------------------|--------------|---------------------|----------------------|---------------|---------------------|
| Call81  |                                             |               |                                                                   |                    |                       |              |                     |                      |               |                     |
| ධ Home  | DANNY DIGGE                                 | R             |                                                                   |                    |                       |              | + New               | 🔲 List               | Dashboard     |                     |
| Tickets |                                             |               |                                                                   |                    |                       |              |                     |                      |               |                     |
|         | Viewing dashboard for<br>My Tickets O My Of |               |                                                                   |                    |                       |              |                     |                      |               |                     |
|         | Tickets 😕                                   |               |                                                                   |                    |                       |              |                     |                      |               | Items per Pag<br>25 |
|         | Expiring Tickets                            |               | er by Ticket Nun                                                  |                    | e -                   | job Number   | Work Start Date     | Company Name         | Ticket Number | Results             |
|         | My Tickets on Map                           | Win:          | 5 characters required                                             | 1                  | IEPAIR                |              | 05/05/2020 07:00 AM | DSNY SAFE EXCAVATING | 20043000080   |                     |
|         | Response Status                             | I             | AVENUE A                                                          | ROCHESTER          | INSTALL SIDEWALK      |              | 04/30/2020 04:14 PM | DSNY SAFE EXCAVATING | 20043000079   |                     |
|         |                                             | F             | 4008 DUTTON RD                                                    | WARSAW             | REPAIR DRAINAGE       | 909090       | 04/30/2020 04:09 PM | DSNY SAFE EXCAVATING | 20043000078   |                     |
|         |                                             | I.            | 16 MUNGER ST                                                      | BERGEN             | BUILDING GARAGE       | 111111       | 05/05/2020 07:00 AM | DSNY SAFE EXCAVATING | 20043000066   |                     |
|         |                                             | I.            | E BUFFALO ST,<br>E BUFFALO ST,<br>RIDGEFIELD DR,<br>WASHINGTON ST | CHURCHVILLE, 14428 | GA5 MAIN INSTALL      |              | 05/05/2020 07:00 AM | DSNY SAFE EXCAVATING | 20043000065   |                     |
|         |                                             |               | BAKER ST,<br>E BUFFALO ST,<br>E BUFFALO ST,<br>RIDGEFIELD DR      | CHURCHVELLE, 14428 | GAS MAIN INSTALL      |              | 05/05/2020 07:00 AM | DSNY SAFE EXCAVATING | 20043000064   |                     |
|         |                                             | Ē             | BIKE PATH,<br>RICHMOND AVE,<br>RICHMOND AVE,<br>W BUFFALO ST      | CHURCHVILLE        | GAS MAIN AND SERVICE  | 123456       | 05/05/2020 07:00 AM | DSNY SAFE EXCAVATING | 20043000063   |                     |
|         |                                             | 1             | 83 N MAIN ST                                                      | CASTILE            | INSTALL SEWER SERVICE |              | 04/29/2020 03:52 PM | DSNY SAFE EXCAVATING | 20042900068   |                     |
|         |                                             | 1             | E CHIPPEWA ST                                                     | BUFFALO, 14203     | INSTALL GAS SERVICE   | 666          | 05/12/2020 07:00 AM | DSNY SAFE EXCAVATING | 20042800023   |                     |
|         |                                             | 1 =           | 5 PARK RD                                                         | CHURCHVILLE        | POOL DEMO             | DIGGERDANGER | 05/01/2020 07:00 AM | DSNY SAFE EXCAVATING | 20042800022   |                     |
|         |                                             | i z           | 102 BONNIE BRAE AVE                                               | BRIGHTON           | TENT INSTALL          | 987          | 05/01/2020 07:00 AM | DSNY SAFE EXCAVATING | 20042800021   |                     |
|         |                                             | 1 🔺           | 102 BONNIE BRAE AVE                                               | BRIGHTON           | TENT INSTALL          | 987          | 04/27/2020 07:00 AM | DSNY SAFE EXCAVATING | 20113-000-028 |                     |
|         |                                             | 1.0           | 5 PARK RD                                                         | CHURCHVILLE        | POOL DEMO             | DIGGERDANGER | 04/27/2020 07:00 AM | DSNY SAFE EXCAVATING | 20113-000-027 |                     |

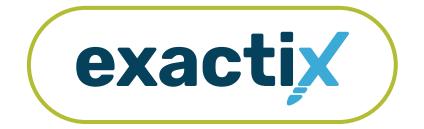

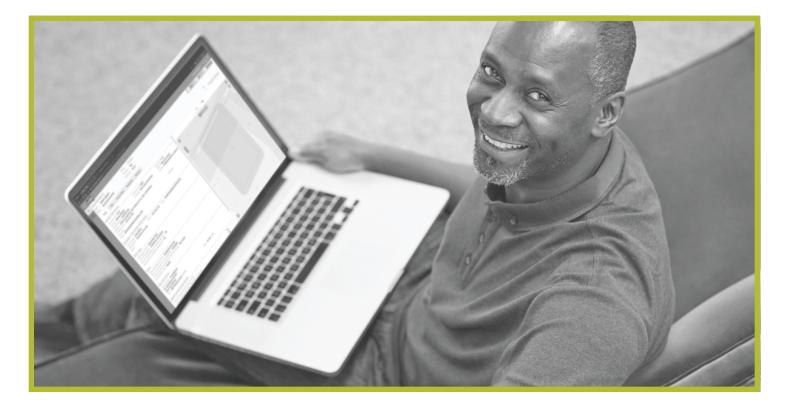

# How to Utilize the Homeowners/DIYers Single Address Role

# Homeowner/DIYer—Single Address Role :: Explanation of Role

If you create your own Exactix account you will be automatically entered into the Homeowner/DIYers—Single Address Role. This role is intended for a Homeowner/DIYer that places an occasional Location Request. To obtain more permissions, contact the Dig Safely New York Web Services Team.

Users in the Homeowner/DIYers—Single Address Role have access to submit Regular/Legal Location Requests with dig sites being at a Street/Address only. Within the ticket dashboard, the Homeowner/DIYers— Single Address Role gives users the permission to view all Location Requests placed by that user, as well as view all Automated Positive Responses (APR) for those Location Requests.

Let's take a visual look at how a user in the Homeowner/ DIYers—Single Address Role would submit a Regular/Legal Location Request and utilize the ticket dashboard.

To start a new Location Request, click on the New button under your name in the upper right-hand corner of the dashboard.

| 🗧 💿 💿 🙀 DSNY   Ticket De | ashboard X +                         |                                                      |      |           |            |                 |               |                             |
|--------------------------|--------------------------------------|------------------------------------------------------|------|-----------|------------|-----------------|---------------|-----------------------------|
|                          | tix.digsafelynewyork.com/tickets     | /dashboard                                           |      |           |            |                 |               | 🖈 🥥 M Paused) i             |
| - Call811                |                                      |                                                      |      |           |            |                 |               |                             |
| ଭ Home                   | DANNY DIGGE                          | R                                                    |      |           |            |                 | + New         | List 💭 Dashboard            |
| E Tickets                | 🧿 My Tickets 🛛 🗌 Sho                 | w Completed Tickets                                  |      |           |            |                 |               |                             |
|                          | Tickets 🐽                            | Filter by Ticket Number     Mn 5 characters required | eset |           |            |                 |               | Next = 25 *                 |
|                          | Expiring Tickets                     | Street                                               | Bac  | Work Type | Job Number | Work Stars Date | Company, Name | Results: 0<br>Ticket Number |
|                          | My Tickets on Map<br>Response Status |                                                      |      |           |            |                 |               |                             |
|                          | The open sector of the card          |                                                      |      |           |            |                 |               |                             |
|                          |                                      |                                                      |      |           |            |                 |               |                             |
|                          |                                      |                                                      |      |           |            |                 |               |                             |
|                          |                                      |                                                      |      |           |            |                 |               |                             |
|                          |                                      |                                                      |      |           |            |                 |               |                             |
|                          |                                      |                                                      |      |           |            |                 |               |                             |
|                          |                                      |                                                      |      |           |            |                 |               |                             |
|                          |                                      |                                                      |      |           |            |                 |               |                             |
|                          |                                      |                                                      |      |           |            |                 |               |                             |
|                          |                                      |                                                      |      |           |            |                 |               |                             |
|                          |                                      |                                                      |      |           |            |                 |               |                             |
|                          |                                      |                                                      |      |           |            |                 |               |                             |
|                          |                                      |                                                      |      |           |            |                 |               |                             |
|                          | L                                    |                                                      |      |           |            |                 |               |                             |

# **Contact Information**

After you select **New**, you will be brought to the Location Request creation screen. You will start with the Contact Information section. Every web user will have contact information pre-populated into the section based on your account profile information.

Contact fields for a Homeowner/DIYer differ from a Contractor/Excavator in this role. Note the blank field in the image below. Registered Homeowner/DIYers will not have:

- Excavator ID
- Company ID
- Office ID
- Company Name
- Office Name

The fields that are greyed out cannot be altered. If any of this information is incorrect, please contact Dig Safely New York's Web Services Team to update your contact information.

Fields that can be changed are not greyed out. These include Alternate Contact information and Email.

| ●●● (#<br>← → @ | DSNY   Ticket × + O & exactlx.digsafelynewyork.com/lickets/new                                                                                                    |                            |             | er ÷                                                                                                    | Payroad |
|-----------------|----------------------------------------------------------------------------------------------------|----------------------------|-------------|----------------------------------------------------------------------------------------------------|---------|
|                 | ii <u>811</u>                                                                                                    |                            |             | DANNY DIGGER :: 4                                                                                               |         |
|                 | Contact Information  Excavator ID  Contact Name KAREN SMITH Company Type Company Type Company Ty | Office ID<br>Office Name   | Q<br>+<br>- | Map Help                                                                                                    |         |
|                 | HOMEOWNER  Address 1 123 CHESTNUT ROAD Address 2 City KIRKVILLE Primary Phone (123) 555-1234                                                                                                    | State Zip<br>NY 13082      |             | Rochesser Sylactor preda                                                                                        |         |
|                 | Type Alternate Contact #                                                                                                    | Type   Alternate Contact # |             | Burratis                                                                                                    |         |
|                 | formation about your Project                                                                                                    |                            |             | Contraction of the second second second second second second second second second second second second second s |         |
|                 | Is the dig area marked in white?<br>Any Explosives or Blasting being used?                                                                                                    | Yes/No *<br>Blasting *     |             |                                                                                                    |         |
|                 | What type of Equipment?                                                                                                    |                            | *           |                                                                                                    |         |

#### Alternate Contact

These fields can be populated with other means of contacting you, such as a **Cell, Email or Phone** number. Simply change the type of contact using the drop-down options and type in the information, like a cell phone number, that matches the type you have selected.

If you select a contact type and put in the respective response, but change your mind and would like to leave this field blank, use your keyboard to delete the number or email you have inserted and also delete the type of contact you have selected. Deleting the type of contact you have selected by using your keyboard will change the field back to "Type."

#### Email

This field can also be changed to show another email address that you would like to use for the purposes of that specific Location Request.

Please Note: Both Dig Safely New York and locators for underground facility owners/operators may use this information to contact you with information, problems, or questions. It is important that you keep your contact information accurate and up to date.

| Cell<br>Email<br>Phone | <i>Iternate Contact #</i>  |
|------------------------|----------------------------|
| <i>Type</i><br>Cell ▼  | <i>Alternate Contact #</i> |

| Email                     |  |  |  |  |  |
|---------------------------|--|--|--|--|--|
|                           |  |  |  |  |  |
|                           |  |  |  |  |  |
| Email                     |  |  |  |  |  |
| NSMITH@SAFEEXCAVATING.COM |  |  |  |  |  |
|                           |  |  |  |  |  |

# **Excavator / Site Contact Information**

There are two questions in this section for those users registered into the system as a Homeowner. These questions are regarding who is doing the work.

| Excavator / Site Contact | formation |  |
|--------------------------|-----------|--|
| Are you doing the Work?  | ▼         |  |
| Who is doing the work:   |           |  |

#### Are you Doing the Work

If you will be doing the work yourself as a homeowner, please answer this question with the **Yes** option. By answering yes, you are not required to answer the next question and you can move to the "Information about your Project" section of the Location Request form.

If you have hired a contractor to do this work, please answer this question with the **No** option. Then, please answer the following question, "Who is doing the work."

#### Who is Doing the Work

This is a type ahead field. If you have hired a contractor to do the work, begin typing the name of the company then choose from the list provided.

If the name of the company you have hired is not on the provided list, you can continue typing without selecting an option to populate this field with the name of your hired company or contractor.

Please note, if you have hired a contractor, that person or company needs to place their own Location Request for the jobsite, per New York State law. Excavator / Site Contact Information

Are you doing the Work?

Yes No

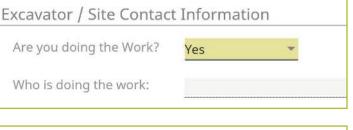

| Excavator / Site Contac | t Informa | tion |
|-------------------------|-----------|------|
| Are you doing the Work? | No        |      |
| Who is doing the work:  |           |      |

# Information about your Project

Now, we move on to the **Information about your Project** section of the form. Here you will be asked specific questions regarding your impending project.

| I | nformation about your Proje          | ect                   |       |   |        |       |            |   |
|---|--------------------------------------|-----------------------|-------|---|--------|-------|------------|---|
|   | Is the dig area marked in white?     |                       |       |   |        | Yes/N | Vo         | • |
|   | Any Explosives or Blasting being us  | sed?                  |       |   |        | Blast | ing        | • |
|   | What type of Equipment?              |                       |       |   |        |       |            |   |
|   | Any horizontal drilling or boring be | eing done?            |       |   |        | Borin | 1 <u>g</u> | • |
|   | Depth of Excavation:                 |                       |       |   |        | Depth | Units      | • |
|   | Work Site Dimensions:                | Length: <u>Length</u> | Units | • | Width: | Width | Units      | * |

#### Is the Dig Area Marked in White

Marking a jobsite in white using paint or flags allows a utility locator to easily identify areas that must be located for underground utilities. Select from the options of **Yes**, **No**, or **Unknown** to answer this question. This information is passed along to the utility companies so that their utility locators know what they are looking for on the jobsite. If the area is marked in a color other than white, please answer this question with the **No** response and note in the comments field at the bottom of the Location Request creation form that the area is marked in a specific color (i.e., work area is marked in black).

#### Any Explosives or Blasting being used

This is a yes/no question. If you plan to use any explosives, like dynamite, during your job, please select Yes.

| and the second second se |
|----------------------------------------------------------------------------------------------------|
| Yes                                                                                                    |
| No                                                                                                    |
| Unknown                                                                                                    |
|                                                                                                    |

# **Roles and Permissions as an Exactix Web User**

# Homeowner/DIYer—Single Address Role :: Submitting a New Location Request

#### What Type of Equipment

This question is asking what type of equipment will be used to perform your job. For example, you can type in hand tools, auger, or backhoe, in this field. Once you begin typing, a list of possible matches will populate for you to choose from. You can select the equipment from the dropdown menu by clicking it or pressing **enter/return** on your keyboard. You can enter more than one type of equipment. You should include all equipment that will be used for this job.

#### Any Horizontal Drilling or Boring being done

Directional drilling or boring is drilling into the ground to create a horizontal hole without distributing the surface of the ground. This technique is often used to install underground utility lines without digging a trench.

This is a yes/no question. If you or your contractor will be using equipment for directional drilling or boring on your jobsite, please answer **Yes** to this question using the dropdown options.

#### Depth

In this field, type in how deep you plan to dig for your project. This should be a numeric answer. The unit dropdown can be changed to reflect the unit of measure that you need to indicate how deep you are digging. Unit options include **Feet**, **Inches**, **Yards**, **Miles and Meters**.

If you are not certain of the depth you will be digging, leave this blank.

If you type in a response and change your mind and would like to leave this field blank, use your keyboard to delete the number you have inserted and also the unit you have selected. Deleting the unit you have selected using your keyboard will change the field back to "Units".

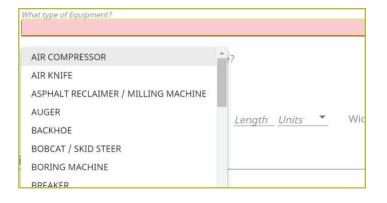

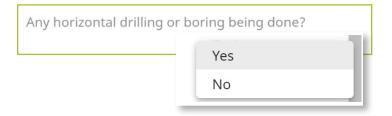

|        |       |   |        | Depth  | Feet   |
|--------|-------|---|--------|--------|--------|
|        |       |   |        | Deptit | Inches |
| Length | Units | • | Width: | Width  | Yards  |
|        |       |   |        |        | Miles  |
|        |       |   |        |        | Meters |

#### Work Site Dimensions

Similar to the depth, use the length and width fields to indicate the dimensions of your work area. This should be the approximate size of the entire dig area, not just the size of the hole or trench you plan to dig. This should be a numeric answer. The unit dropdown can be changed to reflect the unit of measure needed. Unit options include **Feet, Inches, Yards, Miles and Meters**.

If you are not certain of the length or width of your work area, leave these fields blank.

If you type in a response and change your mind and would like to leave one or both of these fields blank, use your keyboard to delete the number you have inserted and also the unit you have selected. Deleting the unit you have selected using your keyboard will change the field back to "Units."

| Work Site Dimensions:                                                                                            | Length: <i>Length</i> | Feet           | Width: <i>Width Units</i> |
|----------------------------------------------------------------------------------------------------|-----------------------|----------------|---------------------------|
| in on the second second manager is and the second second second second second second second second second second | Length. <u>Length</u> | Inches         | Widen. Widen Onits        |
| ind Address of Dig Site                                                                                          |                       | Yards<br>Miles |                           |
| Street Address:                                                                                                  |                       | Meters         | reset                     |

# **Roles and Permissions as an Exactix Web User**

Homeowner/DIYer—Single Address Role :: Submitting a New Location Request

# **Find Address of Dig Site**

The next group of questions in the Location Request creation form are for the Dig Site area.

| Find Address of Dig Site                                                                                                    |                         |                                                                                     |                                                                                                    |       |
|----------------------------------------------------------------------------------------------------|-------------------------|-------------------------------------------------------------------------------------|----------------------------------------------------------------------------------------------------|-------|
| Street Address:                                                                                                    |                         |                                                                                     |                                                                                                    | reset |
| City/Place, County, State:                                                                                                    | Place                   |                                                                                     | County                                                                                                    | NY    |
| Near Street:                                                                                                    | Nearest Intersecting    | g Str                                                                               |                                                                                                    |       |
| Where on the lot will you be<br>Entire Property<br>Front of Property<br>Perimeter of Property<br>Work in Driveway Area<br>Work in Sidewalk Area<br>* If additional locate instr                                                                                                    | a                       | <ul> <li>Rear of</li> <li>Left Side</li> <li>Right Side</li> <li>Include</li> </ul> | Property<br>e of Property, as Facing<br>de of Property, as Facing<br>Street to Centerline<br>n in the comments below. |       |
| Are you working on both sic                                                                                                    | les of street?          |                                                                                     | Yes/No                                                                                                    | •     |
| Are you working within 25ft                                                                                                    | of the edge of the str  | eet?                                                                                | Yes/No                                                                                                    | •     |
| What type of digging work v                                                                                                    | vill be occurring at th | is address?                                                                         |                                                                                                    |       |
| Type of Digging                                                                                                    |                         |                                                                                     |                                                                                                    |       |
| When do you plan to start y<br>Estimated Work Complete D                                                                                                    |                         | 0, 07:00 AM                                                                         | 曲                                                                                                    |       |
| Location request expires if v                                                                                                    | vork does not start by  | /: 06/17/20                                                                         | 20                                                                                                    |       |
| Please enter any additional necessary community gate of the second second s | -                       |                                                                                     | ork you are doing including an                                                                                        | У     |
| <i>Comments</i>                                                                                                    |                         | intornation                                                                         |                                                                                                    | *     |

#### **Street Address**

Enter the address where you will be digging. As you start typing in the address or street name, a list of potential matches will appear in the dropdown, with the closest matches being at the top. Select the option in which your address is included in the range, by using your mouse to click on the correct match. Note that the Place and County are also displayed with the address and will be automatically populated in the following fields by selecting your address range.

| Find Address of Dig Site   | )             |                                                                                                    |                                                                                                    |                       |              |
|----------------------------|---------------|----------------------------------------------------------------------------------------------------|----------------------------------------------------------------------------------------------------|-----------------------|--------------|
| Street Address:            | 54 ED HILL RD |                                                                                                    |                                                                                                    | 1                     | <u>reset</u> |
|                            | Place         | Street Address:                                                                                                    | 54 ED                                                                                                    |                       |              |
| City/Place, County, State: | FREEVILLE     | City/Place, County, State:                                                                                                    | 1-499 ED HILL RD, DRYDEN (TOMPKINS, NY)<br>1-199 ED HILL RD, FREEVILLE (TOMPKINS, NY)                                                                                                    |                       | NY           |
|                            |               | Near Street:                                                                                                    | 1-299 EDS RD, ASHLAND (GREENE, NY)<br>0-599 ED HERMAN RD, SCHENEVUS (OTSEGO, NY)                                                                                                    | 1                     |              |
|                            |               | Where on the lot will you be on<br>Entire Property<br>Front of Property<br>Perimeter of Property<br>Work in Driveway Area<br>Work in Sidewalk Area<br>If additional locate instru | 0-599 ED HERMAN RD, WESTFORD (OTSEGO, NY)<br>1-599 ED WRIGHT RD, DELANCEY (DELAWARE, NY)<br>1-599 ED WRIGHT RD, HAMDEN (DELAWARE, NY)<br>1-99 EDDY LN, EAST GREENBUSH (RENSSELAER, NY)<br>1-99 EDDY LN, ORCHARD PARK (ERIE, NY)<br>1-99 EDDY PL, HOOSICK FALLS (RENSSELAER, NY) | cir<br>Fac<br>e<br>be |              |

Once you select your address, you will notice the map to the right of the Location Request creation form will change and the address you have selected will be blue.

If you have made a mistake, and would like to start over again on the address selection, or need to change the address, click the **Reset** text located next to the **Street Address** field.

| Find Address of Dig Site                                                                                                    | and some marked and so     |                                                                                                    |              |
|----------------------------------------------------------------------------------------------------|----------------------------|----------------------------------------------------------------------------------------------------|--------------|
| Street Address:                                                                                                    | 119 ED HILL RD             |                                                                                                    | <u>reset</u> |
| City/Place, County, State:                                                                                                    | Place<br>FREEVILLE         | County<br>TOMPKINS                                                                                                    | NY           |
| Near Street:                                                                                                    | Nearest Intersecting 3     | Treet                                                                                                    |              |
| Where on the lot will you b<br>Entire Property<br>Front of Property<br>Perimeter of Property<br>Work in Driveway Are<br>Work in Sidewalk Area<br>* If additional locate inst | y<br>ea<br>a               | t apply:<br>Rear of Property<br>Left Side of Property, as Facing<br>Right Side of Property, as Facing<br>Include Street to Centerline<br>type them in the comments below. |              |
| Are you working on both si                                                                                                    | ides of street?            |                                                                                                    | Yes/No *     |
| Are you working within 25f                                                                                                    | ft of the edge of the stre | et?                                                                                                    | Yes/No *     |
| What type of digging work                                                                                                    | will be occurring at this  | address?                                                                                                    |              |
| Type of Digging                                                                                                    |                            |                                                                                                    |              |
| When do you plan to start                                                                                                    | your work? 06/04/2020,     | 07:00 AM 🗰                                                                                                    |              |
| Estimated Work Complete                                                                                                    | Date: 06/04/2020 🛱         |                                                                                                    |              |
| Location request expires if                                                                                                    | work does not start by:    | 06/18/2020                                                                                                    |              |

# **Roles and Permissions as an Exactix Web User**

# Homeowner/DIYer—Single Address Role :: Submitting a New Location Request

#### City/Place, County, State

The City/Place, County and State fields will all be populated based on your address selection. If your address was not found, you will see a red error message that reads, "The address you provided was not found." You cannot place a Location Request utilizing this online service if your address is not found. If you attempt to type in an address that is not found on the map and manually populate the City/Place and County fields, you will still receive a warning error that states, "The address you provided was not found," upon trying **Save/Continue**.

If you cannot locate your address using this form, please call 811 to speak to a Damage Prevention Representative. The Damage Prevention Representative will assist in finalizing a Location Request for your job.

#### **Near Street**

If your **Street Address** and **Place** was found, then a list of the **Nearest Intersecting Streets** will be displayed once you click in the field. These choices also display the distance (in Feet) from the address of your dig site. Please select the correct match from the dropdown list. Selecting your **Near Street** will also change your map. Your **Near Street** will be highlighted in red. You may have to use the zoom out feature on the map to verify the location of your near street. Use the " - " icon on the left side of the map to zoom out. You can use the "+" icon above it to zoom back into the property you have selected as your jobsite.

#### Where on the lot will you be digging (Check All That Apply)

Simply use your mouse to select where on the property you will be doing your work. If you are working on the entire property, there is no need to select other options that include the property. You may opt to select, **Include Street to Centerline** with the **Entire Property** option, though, depending on your project.

If additional locate instructions are necessary, use the **Comments** field at the bottom of the form.

| Where on the lot will you be digging? Entire Property                               | Rear of Property                  |  |  |  |
|-------------------------------------------------------------------------------------|-----------------------------------|--|--|--|
| Front of Property                                                                   | Left Side of Property, as Facing  |  |  |  |
| Perimeter of Property                                                               | Right Side of Property, as Facing |  |  |  |
| 🔲 Work in Driveway Area                                                             | Include Street to Centerline      |  |  |  |
| Work in Sidewalk Area                                                               |                                   |  |  |  |
| * If additional locate instructions are necessary, type them in the comments below. |                                   |  |  |  |

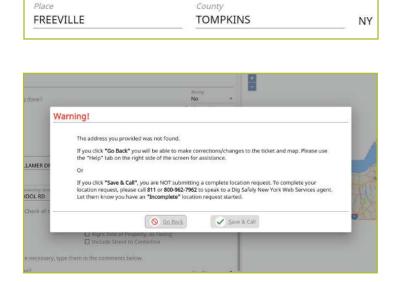

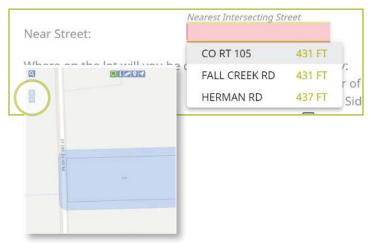

#### Are you Working on Both Sides of the Street

The "both sides of the street" question directly impacts the mapping and utilities notified. Select the dropdown to click, **Yes**, **No**, or **Unknown**. If you select **Yes** or **Unknown**, you will notice the highlighted blue dig site area on the map (to the right of the Location Request creation form) will increase in size to account for the work on both sides of the street.

#### Are you working within 25ft of the street

Your answer to this question will notify impacted utilities if your work is being performed within 25 feet of the street. Select the dropdown to click, **Yes**, **No**, or **Unknown** to answer this question.

| Are you working on both sides of street?               | Yes     |
|--------------------------------------------------------|---------|
|                                                        | No      |
| Are you working within 25ft of the edge of the street? | Unknown |

#### What Type of Digging will be Occurring at this Address

This question allows you to inform the utility companies of the type of work you will be preforming. Examples include, but are not limited to, installing a fence, installing a driveway, replacing a mailbox, basement waterproofing, ditching, etc. In this field you can either select from the dropdown the type of work you are doing, or you can enter a type that is not listed. You can access the dropdown list by either clicking in the box, or by typing in the first few letters of the work type you are doing. Make sure you select the offered type of work by clicking on your selection or pressing **enter/return** on your keyboard.

| What type of digging work will be oc<br><i>Type of Digging</i> | What type of digging work will be occurring at this address?<br>Type of Digging |  |
|----------------------------------------------------------------|---------------------------------------------------------------------------------|--|
| ADDITION                                                       | 1                                                                               |  |
| ARCHAEOLOGICAL SURVEY                                          | ), 07:00 AM                                                                     |  |
| BASEMENT WATERPROOFING                                         |                                                                                 |  |
| BORING                                                         |                                                                                 |  |
| BUBBLER REPAIR                                                 |                                                                                 |  |
| BUILD BIKE TRAIL                                               | : 06/18/202                                                                     |  |
| BUILD RETAINING WALL                                           | bout the wo                                                                     |  |
| BUILDING GARAGE                                                |                                                                                 |  |
| BURY MAIN CABLE                                                |                                                                                 |  |
| BURY SERVICE CABLE                                             | 5 <u>-</u>                                                                      |  |
| CABLE REPAIR                                                   | represent th                                                                    |  |
| CORROSION WORK                                                 | representu                                                                      |  |

#### Work Start Date and Time

By law, Member Utilities have at least two (2) full working/business days to reply to your Location Request. Therefore, your work start date/time is automatically filled to the first legal start date possible based on the date you are filling out your Location Request. Please note, holidays and weekends are not included in the working/business day calculation and therefore may impact your first legal start date. To change your work start date, click on the calendar icon and click on the date you plan to start your work.

By law, your start date must be within ten (10) working/ business days of when you place your Location Request.

The form will not allow you to select a date outside of this range. Your available date options will be black in color. Unavailable dates will be greyed out. If you need to change the start time of your planned work, within the calendar icon, use the arrows located above and below the designated time to change the time forward or backward.

When do you plan to start your work? 06/03/2020, 07:00 AM 曲 5/03/2020 07·00  $\Delta N$ HH Jun 2020 -5 Thu Mon Fri Sat Tue 1 4 5 6 7 8 9 10 11 12 14 15 16 18 19 26 27 21 23 25 28 29 30 ~ ~ 00 AM 07 Cancel Set

#### Estimated Work Complete Date

In this field you will identify the date that you think your work will be completed. This date will be automatically populated with your selected work start date. If you want to change your estimated work completion date and/or time, click the calendar icon and click on the appropriate date. Use the arrows located by the month at the top of the calendar to view more future dates.

#### Location Request Expires if Work does not Start By

Because utility markings can deteriorate/fade over time, your Location Request will have an expiration date if work is not started. You cannot alter this date in the form because it is based on your selected work start date/time. If you do not begin your work by the expiration date indicated in this field, you will need to submit a new Location Request.

Estimated Work Complete Date: 06/03/2020 曲

Location request expires if work does not start by: 06/17/2020

# **Roles and Permissions as an Exactix Web User**

## Homeowner/DIYer—Single Address Role :: Submitting a New Location Request

#### Comments

The **Comments** field is used to place any additional information or instructions to be sent on to the Member Utilities. For example, "A map is available to locators upon request." Or, "This is a gated community. The gate code to access the property is 0000."

Please enter any additional comments you have about the work you are doing including any necessary community gate codes or other access information:

Comments

\*

The last question on the form requires you to verify that your map matches your dig site.

#### Does the blue shaded area on the map accurately represent the exact location of the dig site address provided?

Review your map to the right of the Location Request creation form. If your map accurately matches the location information you have entered into the form, answer this question using the **Yes** option in the dropdown.

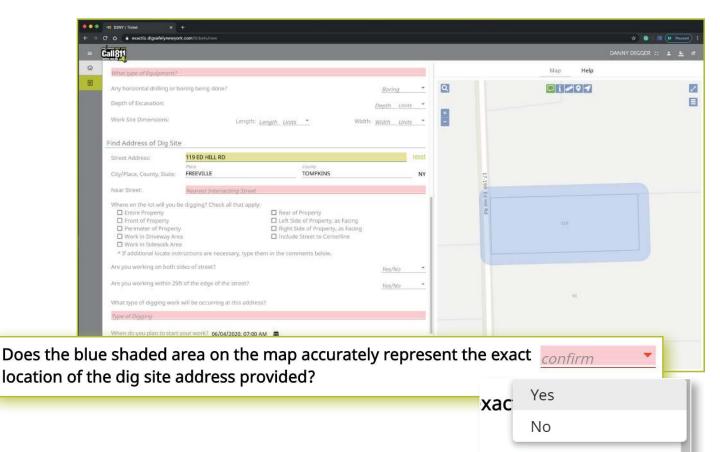

Should you select **No**, that the blue shaded area does not cover your dig site, you will see the following warning pop up on your screen. You can go back to the ticket to make corrections to the dig site location by clicking the **Go Back** button at the bottom of the pop-up. You can also choose to save the Location Request as is and call 811 to speak to a Dig Safely New York Damage Prevention Representative, who will assist you in finalizing your request.

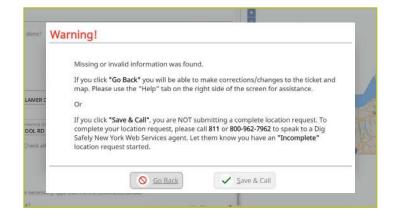

### **Completing your Location Request**

Once you have verified that all the information is correct, as well as the dig site mapping, you can click the **Save/Continue** button at the bottom of the form/screen.

If at any time before you save your ticket you want to cancel the request, then click on the **Discard** button at the bottom of the form/screen.

| 11811                                                                                                    |                                                          |                                          |                         |       |     |                   | DANN      | Y DIGGER 🛛 🔺 🔌 |
|----------------------------------------------------------------------------------------------------|----------------------------------------------------------|------------------------------------------|-------------------------|-------|-----|-------------------|-----------|----------------|
|                                                                                                    |                                                          |                                          |                         |       |     |                   | Map Help  |                |
| ind Address of Dig Site                                                                                                    |                                                          |                                          |                         |       | Q   |                   | 🔲 i 🖉 9 1 |                |
| Street Address:                                                                                                    |                                                          |                                          |                         | reset | Ind |                   |           |                |
| City/Place, County, State: <u>Place</u>                                                                                                    |                                                          | County                                   |                         | NY    | 1   |                   |           |                |
| Near Street: Nearo                                                                                                    | st Intersecting Street                                   |                                          |                         |       |     |                   |           |                |
| Where on the lot will you be diggin<br>Entire Property<br>Front of Property<br>Perimeter of Property<br>Work in Driveway Area<br>Work in Sidewalk Area<br>* If additional locate instructions<br>Are you working on both sides of s<br>Are you working within 25ft of the<br>What type of digging work will be c | are necessary, type the<br>treet?<br>edge of the street? |                                          | <u>Yes/Na</u><br>Yes/Na |       |     | 17-199 Ed Hill Rd | 119       |                |
| Type of Digging                                                                                                    |                                                          |                                          |                         |       |     |                   |           |                |
| When do you plan to start your wo                                                                                                    | <sup>k?</sup> 06/04/2020, 07:00 AI                       | A m                                      |                         |       |     |                   |           |                |
| Estimated Work Complete Date: 06                                                                                                    |                                                          |                                          |                         |       |     |                   |           |                |
| Location request expires if work do                                                                                                    | es not start by: 06/18/3                                 | 020                                      |                         |       |     |                   | 93        |                |
|                                                                                                    | nts you have about the                                   | work you are doing including any necessa | iry community           | gate  |     |                   |           |                |
|                                                                                                    |                                                          |                                          |                         |       |     |                   |           |                |
| Comments                                                                                                    |                                                          |                                          |                         |       |     |                   |           |                |

#### **Verify Location**

Once you click on the **Save/Continue** button, you will be taken to the Verify Location screen. Please review the information on this page and click on the **Above Information is Correct** button at the bottom. If you need to make corrections, you can click on the **Back to Ticket** button.

| Excavator / Site Contact Information<br>Job ID: CUSTOM FIELD                                                                                                    | Who are you working for: DIG 5/<br>YORK<br>CENTE                                                          | CALL 5701                    | 6701 | 0-6725 Collamer Rd |
|----------------------------------------------------------------------------------------------------|----------------------------------------------------------------------------------------------------|------------------------------|------|--------------------|
| Vork Type           What type of Work: INSTALL FENCE           Type of Equipment: HAND TOOLS, AUG           Any horizontal drilling or boring being or           Any blasting or explosives being used?           Dates           Work Start Date and Time: 06/08/2020           AM           Location request expires if work does not Priority/Ticket Type: Regular           Vork Site Information           Dig Site Type: Street/Address           State: NY         County: O           Street / Address: 6706 COLLAMER RD           Nearest Intersecting Street:         BRITTONFI           PKWY | Ione? No<br>No<br>7:00 Estimated Work Complete Date:<br>of start by: 06/22/2020<br>NONDAGA Place: DE WITT | 06/12/2020<br>6680 6682 6700 | 6716 | 3063               |
| Additional Work Information<br>Are you working on both sides of the str<br>Are you working within 25ft of the edge<br>Is the excavation site marked in white?<br>Locate Instructions: FRONT OF PROPER                                                                                                    | of the street? Yes<br>Yes                                                                                 |                              |      | 5001               |

#### **Confirm Affected Utilities**

Once you have verified the information is correct, you will go to the Confirm Affected Utilities screen. This screen will list the Member Utilities that will be notified regarding your Location Request.

To finalize your submission, click on the **Submit Request** button on the bottom.

|                                          | There are 13 member utility owner(s) being notif<br>Each notified member utility owner <u>must</u> respond              |                                                                |                                                                                                    |
|------------------------------------------|----------------------------------------------------------------------------------------------------|----------------------------------------------------------------|----------------------------------------------------------------------------------------------------|
|                                          | Dig Safely New York will be notifying:                                                                                  |                                                                |                                                                                                    |
| * 14                                     | <u>Utility Owner Name</u><br>DIG SAFELY NEW YORK   CALL CENTER                                                          | <b>Iype</b><br>ELECTRIC, FIBER, SANITARY SEWER, STORM<br>SEWER | <u>Main Phone Number</u><br>(315) 415-2969                                                                                             |
| Are yo<br>Are yo                         | ELANTIC TELECOM INC<br>LEVEL 3 COMMUNICATIONS<br>LIGHTOWER FIBER TECHNOLOGIES                                           | FIBER<br>FIBER<br>FIBER                                        | (800) 289-1901<br>(877) 366-8344 x3<br>(801) 364-1063                                                                                  |
| What<br>Type of                          | NATIONAL GRID / CENTRAL / ELECTRIC<br>NATIONAL GRID / CENTRAL / GAS<br>NYS DOT SYRACUSE REGION 3                        | ELECTRIC<br>GAS<br>TRAFFIC SIGNALS                             | (866) 507-3010 x3<br>(866) 507-3010 x3<br>(315) 455-6312                                                                               |
|                                          | ONEIDA COUNTY RURAL TELEPHONE<br>ONONDAGA COUNTY DEPT OF WTR<br>ENVIRONMENT PROTECTI<br>ONONDAGA COUNTY WATER AUTHORITY | FIBER, TELEPHONE<br>DRAINAGE, SANITARY SEWER<br>WATER          | (315) 865-5201 ×3216<br>(315) 435-3157<br>(315) 455-7061 ×3122                                                                         |
| When<br>Estim                            | TIME WARNER CABLE   SYRACUSE<br>TOWN OF DEWITT<br>VERIZON SYRACUSE                                                      | CATV, FIBER<br>WATER<br>FIBER, TELEPHONE                       | (800) 262-8600<br>(315) 446-3734 ×158<br>(855) 226-9564                                                                                |
| Locati<br>Please<br>neces<br>Corr<br>CU: | Once you click "Submit Request" below, you will s                                                                       |                                                                | Username and Password.<br>Ret number along with information pertaining to the<br>, go on to create another location request, or simply |
| Does                                     | If you close out of this web page before selecting                                                                      | "Submit Request", no information will be saved o               | r sent to Dig Safely New York or the member utilities.                                                                                 |
| locati                                   |                                                                                                    | Submit Reque                                                   | st                                                                                                    |

If you want to review the ticket information again before sending your request, you can click on the **Back** button. This will take you back to the main screen where you can revise your Location Request if necessary. When you are ready to submit, then click on the **Submit Request** button.

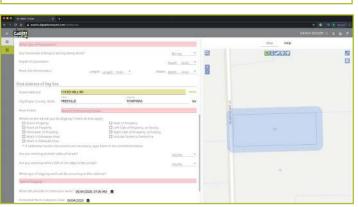

#### **Location Request Confirmation**

After clicking on the **Send Ticket** button, the following screen will appear that confirms your ticket has been saved and provides you with:

- Your Ticket Number
- A copy of your mapped dig site
- The affected utilities list

This screen also gives you the option to:

- Review the Next Steps in the Location Request/811 One-Call Process
- Print/Download the Next Steps
- Create Another Location Request
- Exit the screen

| LOCATION REQUEST                    | CONFIRMATION                                                                                                    | DANNY DIGGER 🗯 🛓 🕂                                                    |
|-------------------------------------|----------------------------------------------------------------------------------------------------|-----------------------------------------------------------------------|
| Call 811                            | Thank you for contacting Dig Safely New York, Inc.<br>Below is a copy of your map created using the Exactix web su<br>Your Ticket Number is 06010-000-004 | bmission option and the list of utilities being notified.             |
| Q 6667<br>3675 6703                 | eros<br>6710-6725 Callamer Rd                                                                                                    | Service Areas DIG SAFELY NEW YORK   CALL CENTER DIG SAFELY NY         |
| +<br>- 665<br>6665-6103 Collamer Rd | 6710-07                                                                                                    | ELANTIC TELECOM INC.                                                  |
| 6665-6103 Com                       |                                                                                                    | LEVEL 3 COMMUNICATIONS<br>LEVEL 3 COMMUN                              |
|                                     | 4756 5462                                                                                                    | LIGHTOWER FIBER TECHNOLOGIES<br>LIGHTOWER FIBER TECH                  |
| 6680 6682 6706                      |                                                                                                    | NATIONAL GRID / CENTRAL / ELECTRIC<br>NAT GRID / ELECTRIC             |
| 6866-                               |                                                                                                    | NATIONAL GRID / CENTRAL / GAS<br>NAT GRID / CENTRAL / GAS             |
|                                     |                                                                                                    | NYS DOT SYRACUSE REGION 3<br>NYSDOT TEC SYR                           |
|                                     |                                                                                                    | ONONDAGA COUNTY WATER AUTHORITY                                       |
| <b>8800</b>                         | 3603                                                                                                    | ONEIDA COUNTY RURAL TELEPHONE                                         |
| NOW LET'S REV                       | VIEW THE NEXT STEPS.                                                                                                    | <u>→ Steps</u> → Print/Download Steps + Create Another Locate Request |
|                                     |                                                                                                    | 🚫 No, Thank you                                                       |

#### **Review the Next Steps**

The Homeowner/DIYers—Single Address Role gives users educational tips and information regarding the steps of the One-Call Notification process after Location Request submission. These steps outline information regarding:

- Property access
- When a person can dig
- Utility responses
- What utilities will be marked
- Private utilities
- What to do if Utilities have not responded
- Important reminders to dig safely
- The importance of the ticket number
- Making edits to a submitted Location Request
- What to do if your markings are not visible
- How to report damages
- What to do if there is a gas leak

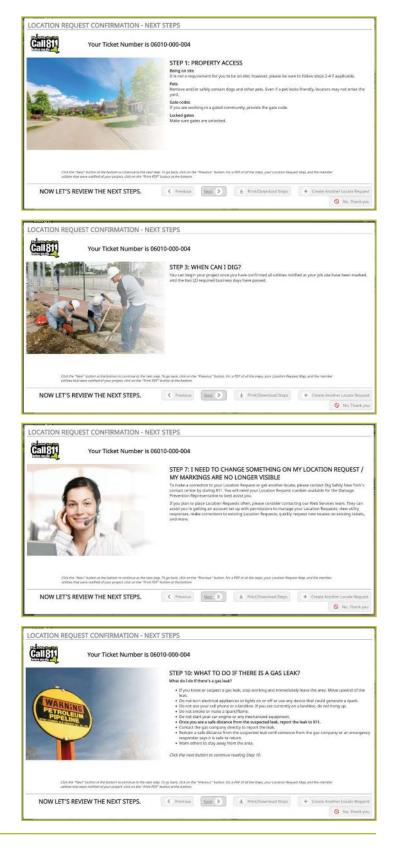

To scroll through the steps, click the **Next** button on the bottom of the screen. At any time, you can click on the **Back** button to review the previous step/information, click on the **Print/Download Steps** button to generate a PDF of the steps, click on the **Create Another Locate Request** button to start a new ticket, or the **No, Thank You** button to exit the screen.

| Image: Descent in the state in the state in the stat | <ul> <li>STEP 8: IMPORTANT REMINDER FOR A SAFE JOB SITE</li> <li>1. The colors of the markings on the ground represent the type of utility.</li> <li>2. You want to verify that the responses from the member utilities match what you see on your job site. For example, if the electric company has responded that they have marked your location, you should see red paint and/or flags in your area to designate the location of the underground line.</li> <li>3. Identify the Tolerance Zone. The Tolerance Zone is the diameter of the burder facility, plus two feet on either side of the designated center line. If the diameter is unknown, the Tolerance Zone is signated center line.</li> <li>It is vital that you hand expose the utility if it falls within your intended work area to verify the location of underground lines. This is for your safety. Dig carefully near them and do not assume the depth and run of the line.</li> </ul> |
|----------------------------------------------------------------------------------------------------|----------------------------------------------------------------------------------------------------|
|----------------------------------------------------------------------------------------------------|----------------------------------------------------------------------------------------------------|

The **Print/Download Steps** button generates a printer-friendly PDF of the next steps and also includes your ticket number and affected utilities list.

| In DSM (Ticket × +     C O a castix.digsafelynewyork.com/tickets/new |                                                                                                    |                                                                                                    |                                                                                                    |         | 🖈 🔮 i 📰 (M. R |
|----------------------------------------------------------------------|----------------------------------------------------------------------------------------------------|----------------------------------------------------------------------------------------------------|----------------------------------------------------------------------------------------------------|---------|---------------|
| Call811 exactiv.digasfel                                             | mausente nom Juni /Dansets /Export /T                                                                                           | 4900a39c-a440-11#a-9e89<br>icketConfirmation/DSNV/4900a39c-a440                                                                                                    |                                                                                                    |         |               |
|                                                                      | ea 9e89-56fc329cd4d1                                                                                                    |                                                                                                    |                                                                                                    | o 🗈 e 📘 |               |
| Thank you for co<br>Below is a copy o<br>Your Ticket N               | Call 81<br>before you dig                                                                                                    | Thank you for contacting                                                                                                    | JEST CONFIRMATION<br>Dig Safely New York, Inc.<br>ane request created using the Exacts web<br>06010-000-024                              |         |               |
| 8                                                                    | Service Areas<br>Name<br>DIG SAFELY NEW YOR                                                                                     | RK   CALL CENTER                                                                                                    | Code<br>DIG SAFELY NY                                                                                                    |         |               |
| 6665-6103 Collamer Rd                                                | ELANTIC TELECOM IN<br>LEVEL 3 COMMUNICA<br>LIGHTOWER FIBER TI<br>NATIONAL GRID / CEN<br>NATIONAL GRID / CEN<br>NYS DOT SYRACUSE | TIONS<br>ECHNOLOGIES<br>ITRAL / ELECTRIC<br>ITRAL / GAS                                                                                                    | ELANTIC TELECOM<br>LEVEL 3 COMMUN<br>LIGHTOWER FIBER TECH<br>NAT GRID / CENTRAL / ELECTRIC<br>NAT GRID / CENTRAL / GAS<br>NYSDOT TEC SYR |         |               |
| 6670 6682 6700                                                       | ONONDAGA COUNTY<br>ONEIDA COUNTY RUF                                                                                            | WATER AUTHORITY<br>KAL TELEPHONE<br>DEPT OF WTR ENVIRONMENT PROTECTI                                                                                                | OGWA<br>ONEIDA RURAL TELE<br>ONOO CTY DPT WTR ENV<br>TWCBL-SYRACUSE<br>TWN DEWITT<br>VERIZON SYRACUSE                                    |         |               |
| 6866                                                                 | NC                                                                                                    | OW LET'S REVIEW TH                                                                                                    | IE NEXT STEPS.                                                                                                    |         |               |
|                                                                      |                                                                                                    | STEP 1: PROPERTY ACCESS                                                                                                    |                                                                                                    |         |               |
|                                                                      | ۲                                                                                                    | Being on site: It is not a requirement for you<br>follow steps 2-4 if applicable.<br>Pets: Remove and/or safely contain dogs ar<br>locators may not enter the yard. |                                                                                                    | ۲       |               |
| Rectifi                                                              |                                                                                                    | Gate codes: If you are working in a gated or<br>Locked gates: Make sure gates are unlocked                                                                          |                                                                                                    |         |               |

#### More Locates?

6

If you have more locates to enter, then you can click on the **Create Another Locate Request** button.

If you are done, then click on the **No, Thank You** button and you will be taken back to a screen displaying the last Location Request you entered.

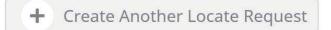

🚫 🛛 No, Thank you

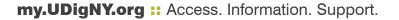

As a web user in the Homeowner/DIYers—Single Address Role, your ticket dashboard allows you to view tickets you have submitted and tickets assigned to you. This means that if someone selects you as a Field Contact, you will be able to view this ticket and its respective utility responses.

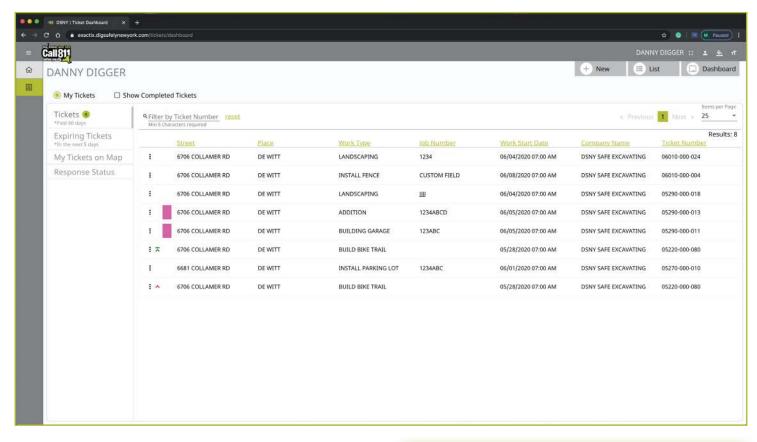

You also have the secondary ticket menu on the left-hand side of the ticket dashboard screen, in which you can use to filter your tickets. Here, you can click to view:

- All tickets from the past 60 days
- Tickets close to expiring
- Tickets on a map (using your current location)
- Response status of tickets

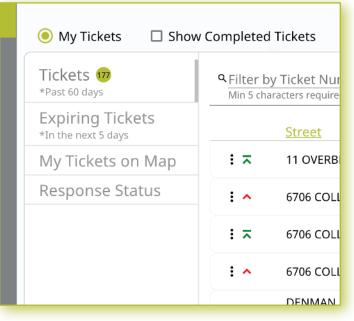

Clicking the three dots next to a ticket gives you the option to quickly view certain aspects as well as take a few quick actions on that ticket.

For those tickets in your dashboard, you can use the three-dot menu to:

- View the Ticket
- View the Utility Responses
- Mark your work as completed
- Print the Ticket Text

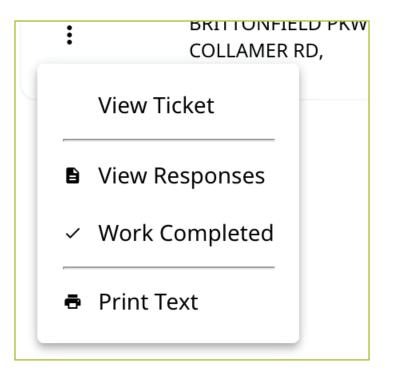

Clicking the **View Ticket** option in the three-dot menu will take you to the full ticket that was submitted.

| Cali 811                                                                                                    |                                                                             |                            |                                                                                                    |             |      |          | DANNY     | DIGGER :: 1    |
|----------------------------------------------------------------------------------------------------|-----------------------------------------------------------------------------|----------------------------|----------------------------------------------------------------------------------------------------|-------------|------|----------|-----------|----------------|
| 06010-000-024 v0<br>Agent: DANNY DIGGER<br>Taken: 06/01/2020 03:44 PM                                                                                                    | Status:<br>Function:<br>Notify By:                                          | Complete<br>New<br>Parcel  |                                                                                                    |             |      | + New    | i 🔳 List  | t 🔲 Dasl       |
| Ticket Text Service Areas                                                                                                    | Responses                                                                   | Revisions                  |                                                                                                    |             |      |          | ~         | Find by Ticket |
| Contact Information                                                                                                    |                                                                             |                            | Show Confirmation                                                                                                    |             |      | Map Heip |           |                |
| Excavator ID: 73178<br>Contact: DANNY DIGGER<br>Company Type: CONTRACTOR<br>Address: 6706 COLLAMER RD, EAST SYRA<br>Primary Phone: (315) 437-7394<br>Atternate Phone: (555) 555-5555<br>Email: DDIGGER@SAFEEXCAVATING.COM<br>Excavator / Site Contact Information                                                                                                    | ſ.                                                                          | SAFE EXCAVATING<br>NONDAGA | Office ID: 17116<br>Office: SYRACUSE OFFICE<br>Industry: ENVIRONMENTAL CLEAN-UP<br>Alternate Email: DONNA@SAFETYNET.COM | Contamer Na | <br> |          | 6710.6725 | Collamer Rd    |
|                                                                                                    |                                                                             | 33 Email: geig             | errockon@gmail.com                                                                                                    | 33 Cana     |      |          |           |                |
| Field Contact: JOHN DOE Ph<br>Working For: HOMEOWNER                                                                                                    |                                                                             | 33 Email: geig             | errockon@gmail.com                                                                                                    | 33 Cum      |      |          |           |                |
| Field Contact: JOHN DOE PH<br>Working For: HOMEOWNER<br>Job ID: 1234                                                                                                    | nome: (333) 333-333                                                         |                            | errockon@gmail.com<br>Yes<br>No<br>3 Feet<br>Width: 6 Feet                                                              |             | <br> |          |           | -              |
| Field Contact:         JOHN DOE         PF           Working For:         HOMEOWNER         Job 10:         1234           Information about your Project         Is the dig area marked in white?         Any Exploses or Blasting being used?           Type of Equipment:         BACKHOE         Any horizontal drilling or boring being do Depth of Excavation:                                                                                                    | none: (333) 333-333                                                         |                            | Yes<br>No<br>No<br>3 Feet                                                                                               |             | -    | .876     |           | -              |
| Field Contact: JOHN DOE PP<br>Working For: HOMEOWNER<br>Job ID: 1234<br>Information about your Project<br>Is the dig area marked in white?<br>Any Explosives or Blasting being used?<br>Type of Equipment: BACKHOE<br>Any horizontal drilling or boring being do<br>Depth of Excavation:<br>Work Site Dimensions:                                                                                                    | none: (333) 333-333<br>ne?<br>Length: 6 1                                   | Feet                       | Yes<br>No<br>No<br>3 Feet                                                                                               |             | 415  | 875      |           | -              |
| Field Contact:         JOHN DOE         PF           Working For:         HOMEOWNER         Job ID:         1234           Information about your Project         Is the dig area marked in white?         Any Explosives or Blasting being used?           Type of Equipment:         BACKHOE         Any horizontal drilling or boring being do:           Depth of Excavation:         Work Site Dimensions:         Find Address of Dig Site           Street Address:         6766 COLLAMER RD         City/Place, County, State:         DEVIT, ONON           Near Street:         BITTONFIELD PKWY         Street NeWY         Street NeWY | none: (333) 333-333<br>ne?<br>Length: 61<br>NDAGA, NY<br>NRK IN DRIVEWAY AF | Feet                       | Yes<br>No<br>No<br>3 Feet                                                                                               |             | 445  | 203      |           | -              |

Clicking **View Responses** in the three-dot menu will pop up a new window over your dashboard to display that ticket's responses.

Remember, the term Service Area is the same as Utilities Notified.

In this window, you can see which utilities were notified, what their response is, and any comments left during their responses. If a utility has yet to respond, their row will be highlighted in yellow.

|           | DSNY   Ticket Dashboard × +                                                                  |                                                                                                    |                         |              |
|-----------|----------------------------------------------------------------------------------------------|----------------------------------------------------------------------------------------------------|-------------------------|--------------|
|           | exactix.digsafelynewyork.com/tickets/dashboard                                               |                                                                                                    | * 🔍 🕷                   | Paused :     |
| Ca        | 1811                                                                                         |                                                                                                    | DANNY DIGGER 💠 🔺        | ± 1          |
| © Home    | Responses for Ticket 20142-000-016                                                           |                                                                                                    |                         | Dashboard    |
| E Tickets | <ul> <li>Current/Most Recent Response for each Service Area</li> <li>Service Area</li> </ul> | Show all Response and Ticket Events Response                                                                                                    | Excevator. Comments     |              |
|           | BUCKEYE PIPELINE COMPANY                                                                     | Control of the second second se | EXCERTION CONTINUES     | e mer synthe |
|           | DIS SAFELY NEW YORK   CALL CENTER                                                            |                                                                                                    |                         | Results: 1   |
|           | ELANTIC TELECOM INC                                                                          |                                                                                                    |                         |              |
|           | G45 SECURE INTEGRATION LLC                                                                   |                                                                                                    |                         |              |
|           | LEVEL 3 COMMUNICATIONS                                                                       |                                                                                                    |                         |              |
|           | LIGHTOWER FIBER TECHNOLOGIES                                                                 |                                                                                                    |                         |              |
|           | NATIONAL GRID / CENTRAL / ELECTRIC<br>suit caus / causting / suitcher                        |                                                                                                    |                         |              |
|           | NATIONAL GRID / CENTRAL / GAS                                                                |                                                                                                    |                         |              |
|           | NYS DOT SYRACUSE REGION 3<br>Metaletine ow                                                   |                                                                                                    |                         |              |
|           | NYS THRUWAY AUTHORITY   SYRACUSE                                                             |                                                                                                    |                         |              |
|           | ONEIDA COUNTY RURAL TELEPHONE<br>ONEIDA POINE THE                                            |                                                                                                    |                         |              |
|           | ONONDAGA COUNTY DEPT OF WIR ENVIRONMENT PROTECTI                                             |                                                                                                    |                         |              |
|           | ONONDAGA COUNTY WATER AUTHORITY                                                              |                                                                                                    |                         |              |
|           | TIME WARNER CABLE   SYRACUSE                                                                 |                                                                                                    |                         |              |
|           | TOWN OF DEWITT                                                                               |                                                                                                    |                         |              |
|           | VERIZON SVRACUSE<br>UNITATI SVRACUSE                                                         |                                                                                                    |                         |              |
|           |                                                                                              |                                                                                                    |                         |              |
|           | 2                                                                                            |                                                                                                    |                         |              |
|           | No Response Posted - Excavator must check job site for r                                     | ks                                                                                                    | + Add Comments (E) Done |              |
|           |                                                                                              |                                                                                                    |                         |              |
|           |                                                                                              |                                                                                                    |                         |              |

By default, you are viewing the current/most recent response for each Service Area. You can choose to **show all responses and ticket events** at the top of the window. This will generate an audit list on the ticket and responses.

You will see:

- When the ticket was created
- Any new versions created
- When responses were viewed
- When utilities entered responses
- And more

| 0.5                    | Most Recent Response for ( | and Frender Arra                | Change all Disease | onses and Ticket Events   |                    |
|------------------------|----------------------------|---------------------------------|--------------------|---------------------------|--------------------|
| -                      | 22.1                       | 32                              |                    |                           |                    |
| Filter: 🔘 :            | Show All (16) 🔘 Current    | :Only (16) 🔿 No R               | esponse (16)       | Show events (5)           |                    |
| Status                 | Date                       | Service Area                    |                    |                           | Response           |
| Event                  | 05/21/2020 12:21 PM        | Version: 0                      | New ticket sa      | ved with status Suspended | and ticket type Re |
| Event                  | 05/21/2020 12:31 PM        | Version: 0                      | Ticket marke       | d as Complete             |                    |
| Event                  | 05/21/2020 12:32 PM        | Version: 0                      | Ticket marke       | d as Not Complete         |                    |
| No Response<br>Current | 2,                         | BUCKEYE PIPELII<br>BUCKEYE PIPE | NE COMPANY         |                           |                    |
| No Response<br>Current | 2,                         | DIG SAFELY NEW                  | YORK   CALL CENT   | ER                        |                    |
| No Response<br>Current | <b>.</b>                   | ELANTIC TELECO                  | M INC              |                           |                    |
| No Response<br>Current | е,                         | G4S SECURE INT                  |                    |                           |                    |
| No Response<br>Current | е,                         | LEVEL 3 COMMU<br>LEVEL 3 COMMUN | NICATIONS          |                           |                    |
| No Response<br>Current | a,                         | LIGHTOWER FIBI                  | R TECHNOLOGIES     |                           |                    |

Clicking the **Work Completed** option in the three-dot menu allows you to remove a ticket from your dashboard. By clicking this, you are stating that you have completed the work on this Location Request. To add tickets that you have marked as **Work Completed** back to your dashboard view, click on the **Show Completed Tickets** checkbox above your ticket list.

If you accidentally mark a ticket as **Work Completed**, find the ticket by clicking the **Show Completed Tickets** checkbox to bring all your tickets back to your dashboard view. Then, click on the three-dot menu for that ticket and click, **Work Not Completed.** Now your ticket will remain in your dashboard.

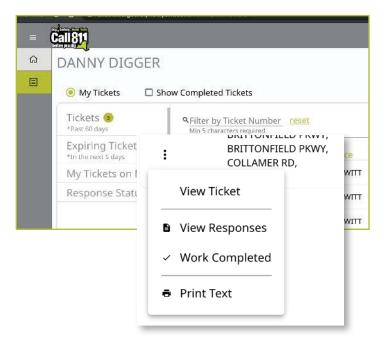

| Tickets 🐠         | Generation A Filter by Ticket Number     Min 5 characters required |           |            |               |
|-------------------|--------------------------------------------------------------------|-----------|------------|---------------|
| Expiring Tickets  |                                                                    | Work Type | Job Number | Work Start I  |
| My Tickets on Map | BRITTONFIELD PK\<br>COLLAMER RD,                                   | ADDITION  | 123ABC     | 05/27/2020 07 |
| Response Status   | COLLAWIER RD,                                                      |           |            |               |
|                   | View Ticket                                                        |           |            |               |
|                   | View Responses                                                     |           |            |               |
|                   | <ul> <li>Work Not Completed</li> </ul>                             |           |            |               |
|                   | Print Text                                                         |           |            |               |

Clicking on the **Print Text** option in the three-dot menu will generate a print window with that ticket text. Ticket text is a consolidated version of the Location Request form you completed. It does not include the map. When this window is generated, you can choose to change the destination of the print device. This allows you to select **Save as PDF** instead of sending the document to a printer.

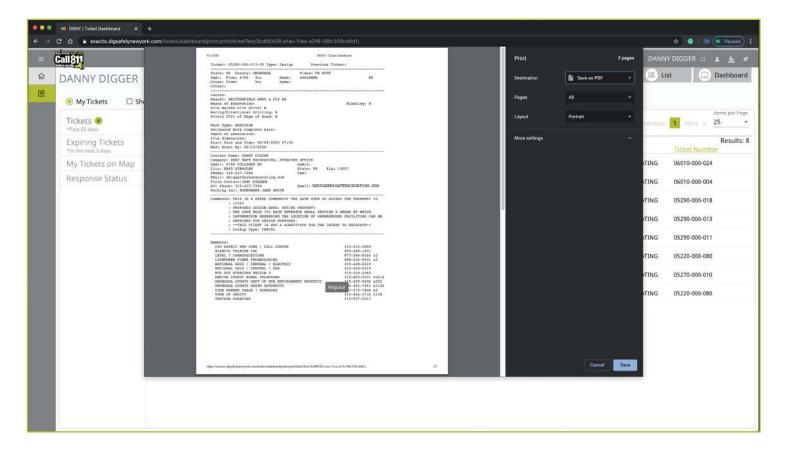

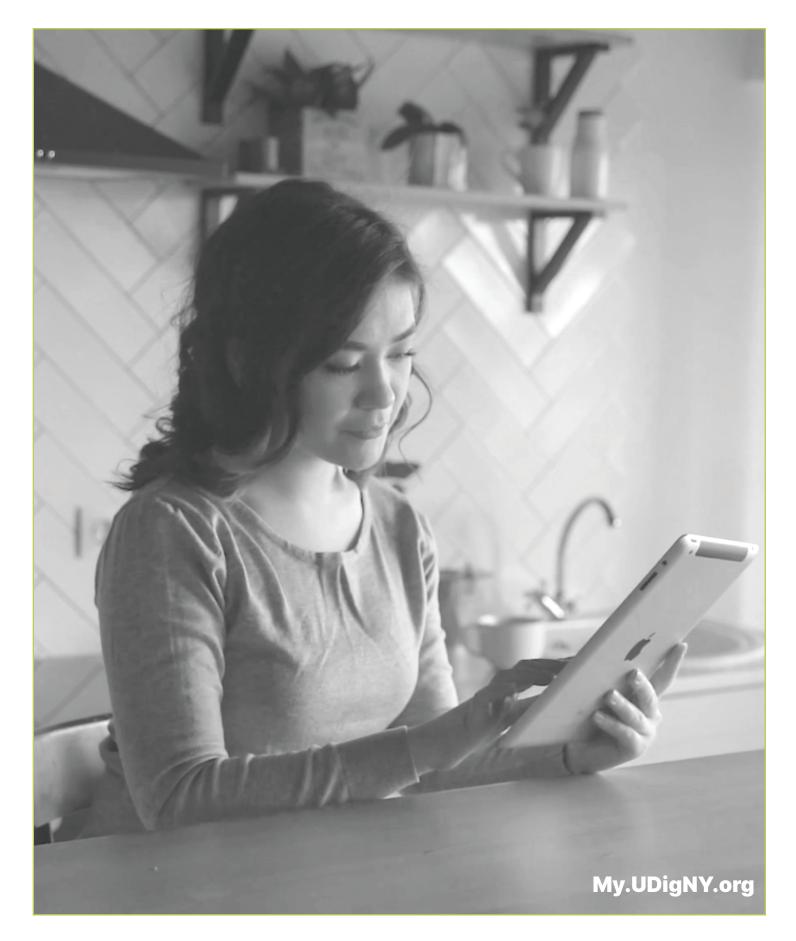

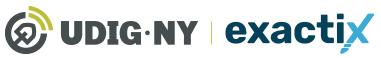

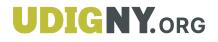